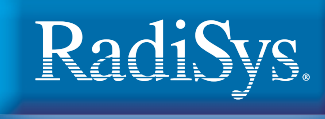

# Endura **FM810 Product Manual**

 $\overline{\phantom{0}}$ 

 $\overline{\text{O}}$ 

[www.radisys.com](http://www.radisys.com/)

World Headquarters 5445 NE Dawson Creek Drive ● Hillsboro, OR 97124 USA Phone: 503-615-1100 ● Fax: 503-615-1121 Toll-Free: 800-950-0044

> International Headquarters Gebouw Flevopoort ● Televisieweg 1A NL-1322 AC ● Almere, The Netherlands Phone: 31 36 5365595 ● Fax: 31 36 5365620

> > 97-7836-00 February 2002

### Revision History

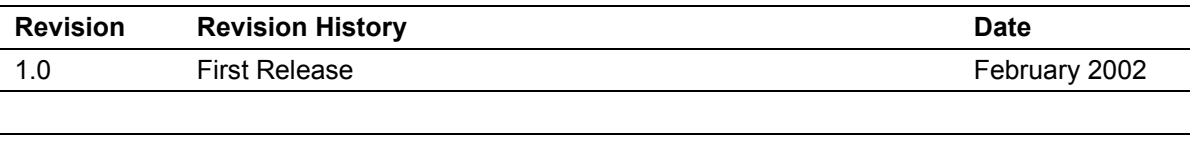

## Notational Conventions

This manual uses the following conventions:

- Screen text and syntax strings appear in this font.
- All numbers are decimal unless otherwise stated ('h' indicates a hexadecimal number).
- Bit 0 is the least-significant bit. If a bit is set to 1, the associated description is true unless otherwise stated.

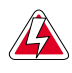

Warnings indicate situations that may there sult in physical harm to you or the hardware.

Cautions indicate situations that may result in damage to data or the hardware.

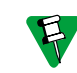

Notes indicate important information about the product.

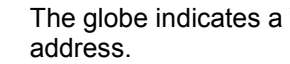

The globe indicates a World Wide Web

RadiSys is a registered trademark of RadiSys Corporation All other trademarks, registered trademarks, service marks and trade names are the property of their respective owners.

> February 2002 Copyright © RadiSys Technology (Ireland) Ltd All rights reserved

## Safety & Approvals Notices

#### **Battery**

#### **This product contains a lithium cell.**

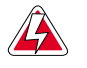

When removing or replacing the lithium cell, do not use a conductive instrument as a shortcircuit may cause the cell to explode. Always replace the cell with one of the same type. This product uses a CR2032 cell. Dispose of a spent cell promptly – do not recharge, disassemble or incinerate. Keep cells away from children.

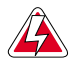

**CAUTION!** Danger of explosion if battery is incorrectly replaced. Replace only with the same or equivalent type recommended by the manufacturer. Dispose of batteries according to the manufacturer's instructions.

#### LAN (Local Area Network) Connector

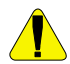

This product may include an RJ45 LAN connector (see installation guide). Do not connect to anything other than an Ethernet LAN.

#### Thermal Interface Material

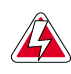

This product may contain thermal interface material between devices and heatsinks. This can cause irritation and can stain clothing. Avoid prolonged or repeated contact with the skin and wash thoroughly with soap and water after handling. Avoid contact with eyes and inhalation of fumes. Do not ingest.

#### Anti-static Precautions

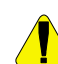

This product contains static-sensitive components and should be handled with care. It is recommended that the product be handled in a Special Handling Area (SHA) as defined in EN100015-1:1992. Such an area has working surfaces, floor coverings and chairs connected to a common earth reference point. An earthed wrist strap should be worn whilst handling. Other examples of static-sensitive devices are the memory modules and the processor. Failure to employ adequate anti-static measures can cause irreparable damage to components on the motherboard.

#### Safety

This product complies with the American Safety Standard UL1950 when installed in a suitable chassis.

#### Electromagnetic Compatibility

This product is designed to meet the following EMC standards when installed in a suitable chassis.

FCC Class B (Title 47 of Code of Federal Regulations, parts 2 & 15, subpart B) EN55022:1998 Class B EN55024:1998

#### FCC Compliance Statement

This equipment has been tested and found to comply with the limits for a Class B digital device, pursuant to part 15 of the FCC Rules. These limits are designed to provide reasonable protection against harmful interference in a residential installation. This equipment generates, uses and can radiate radio frequency energy and, if not installed and used in accordance with the instructions may cause harmful interference to radio communications. However, there is no guarantee that interference will not occur in a particular installation. If this equipment does cause harmful interference to radio or television reception, which can be determined by turning the equipment off and on, the user is encouraged to try to correct the interference by one or more of the following measures.

- Reorient or relocate the receiving antenna
- Increase the separation between the equipment and the receiver
- Connect the equipment into an outlet on a different circuit to that of the receiver
- Consult the dealer or an experienced radio/TV technician for help.

Any change or modification to this product not expressly approved by RadiSys could void the approvals held by this product.

#### Legal Directives

This product complies with the relevant clauses of the following European Directives.

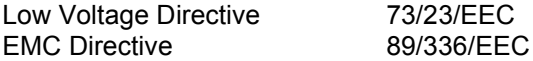

## **Contents**

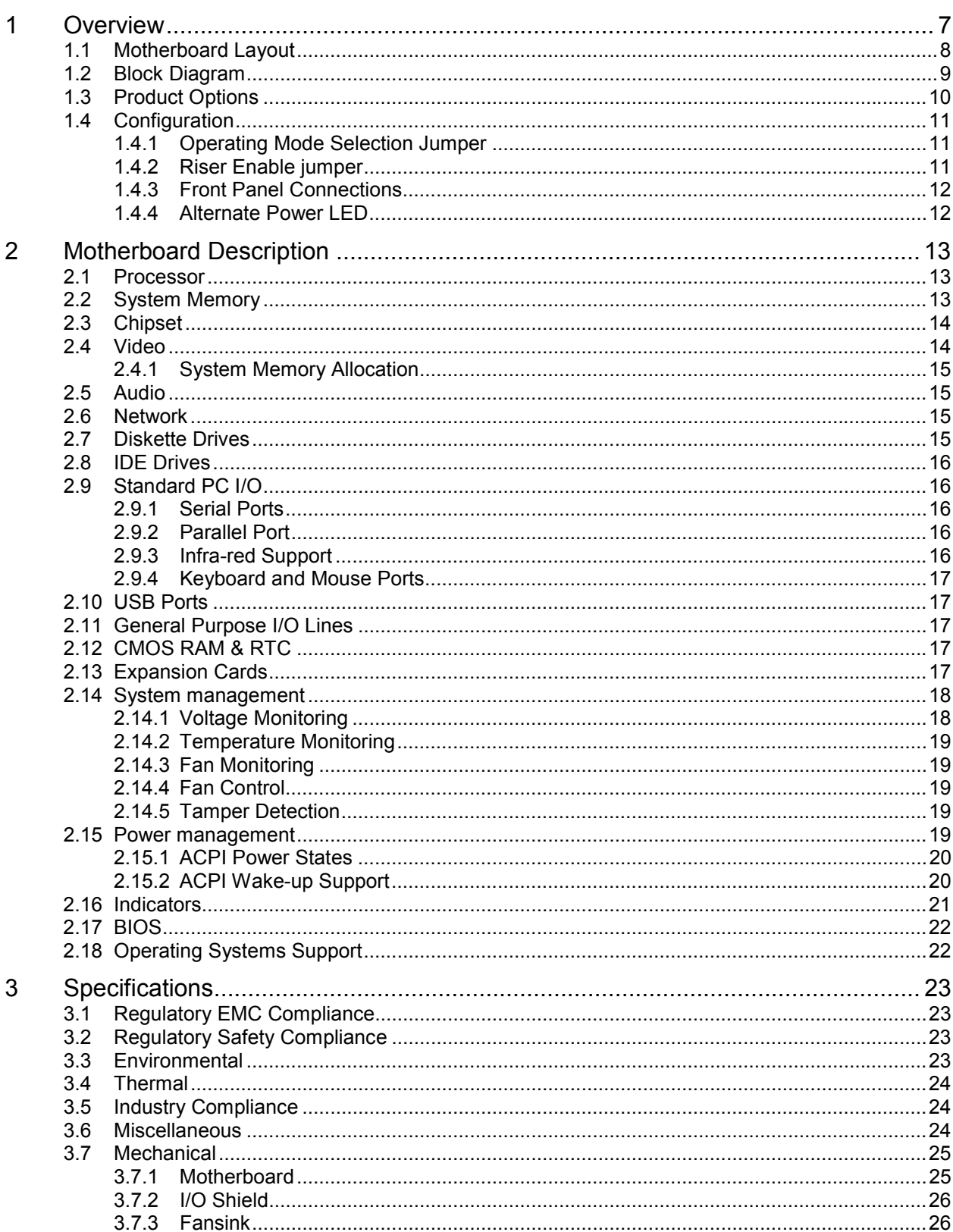

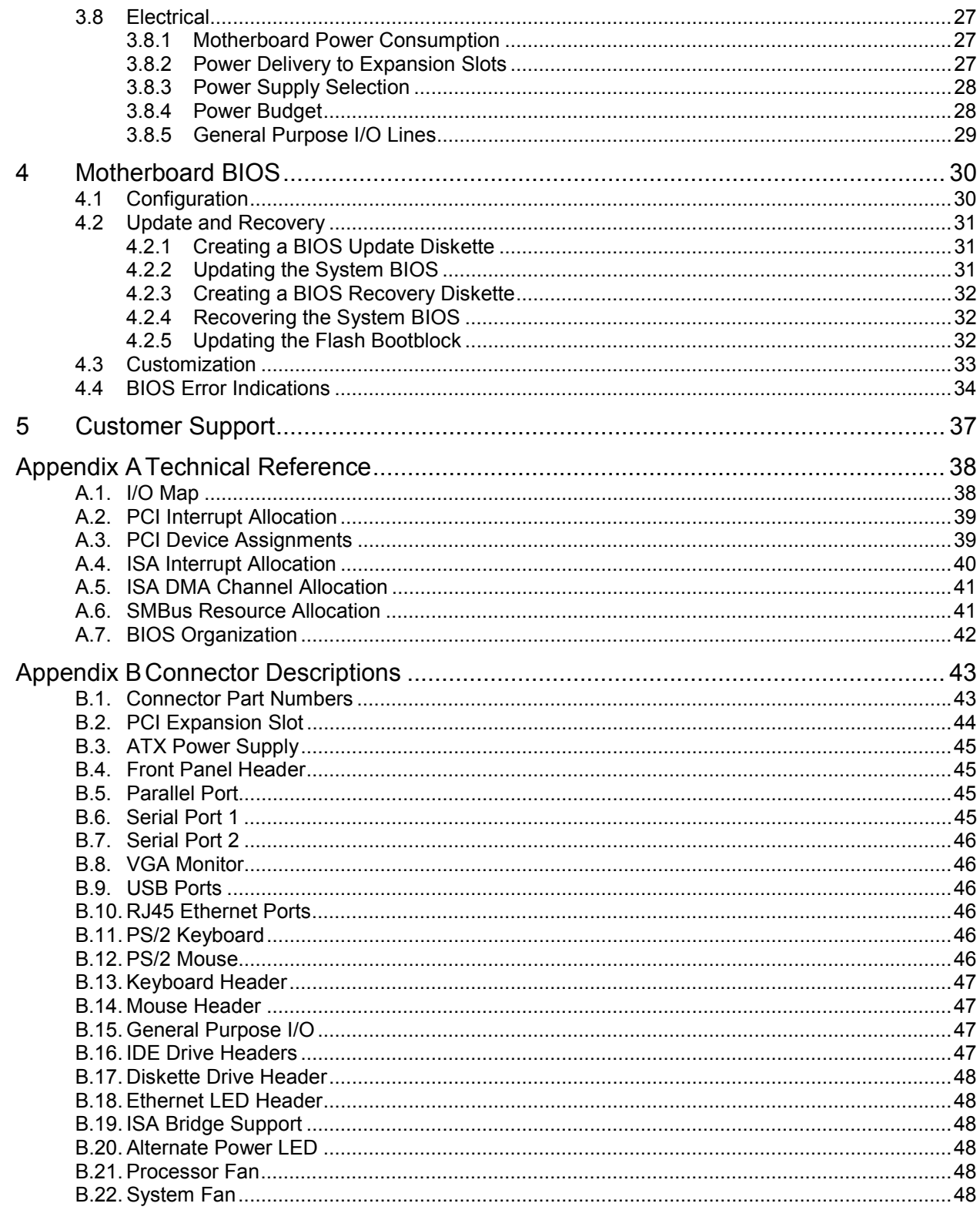

## <span id="page-6-0"></span>1 Overview

The FM810 is a microATX form factor motherboard based around an Intel Celeron or Pentium III processor and an Intel 810 family chipset. It integrates video, system monitoring and dual Ethernet controllers on a 9.0 x 7.5-inch board and is targeted at the enterprise appliance market. Its small size also enables it to be used in a FlexATX chassis.

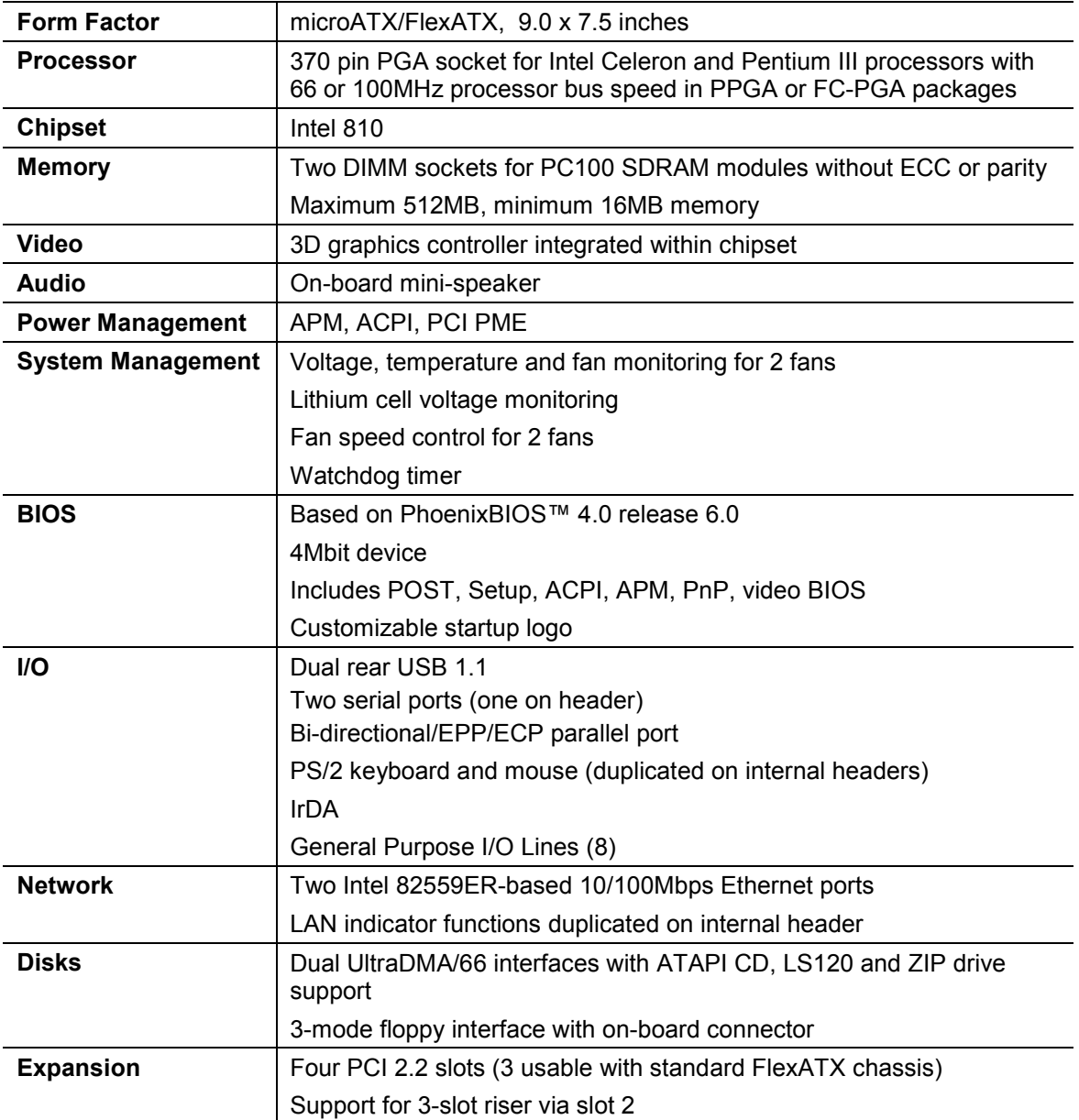

### <span id="page-7-0"></span>**1.1 Motherboard Layout**

The figure below shows the layout of the FM810 motherboard with the major components identified.

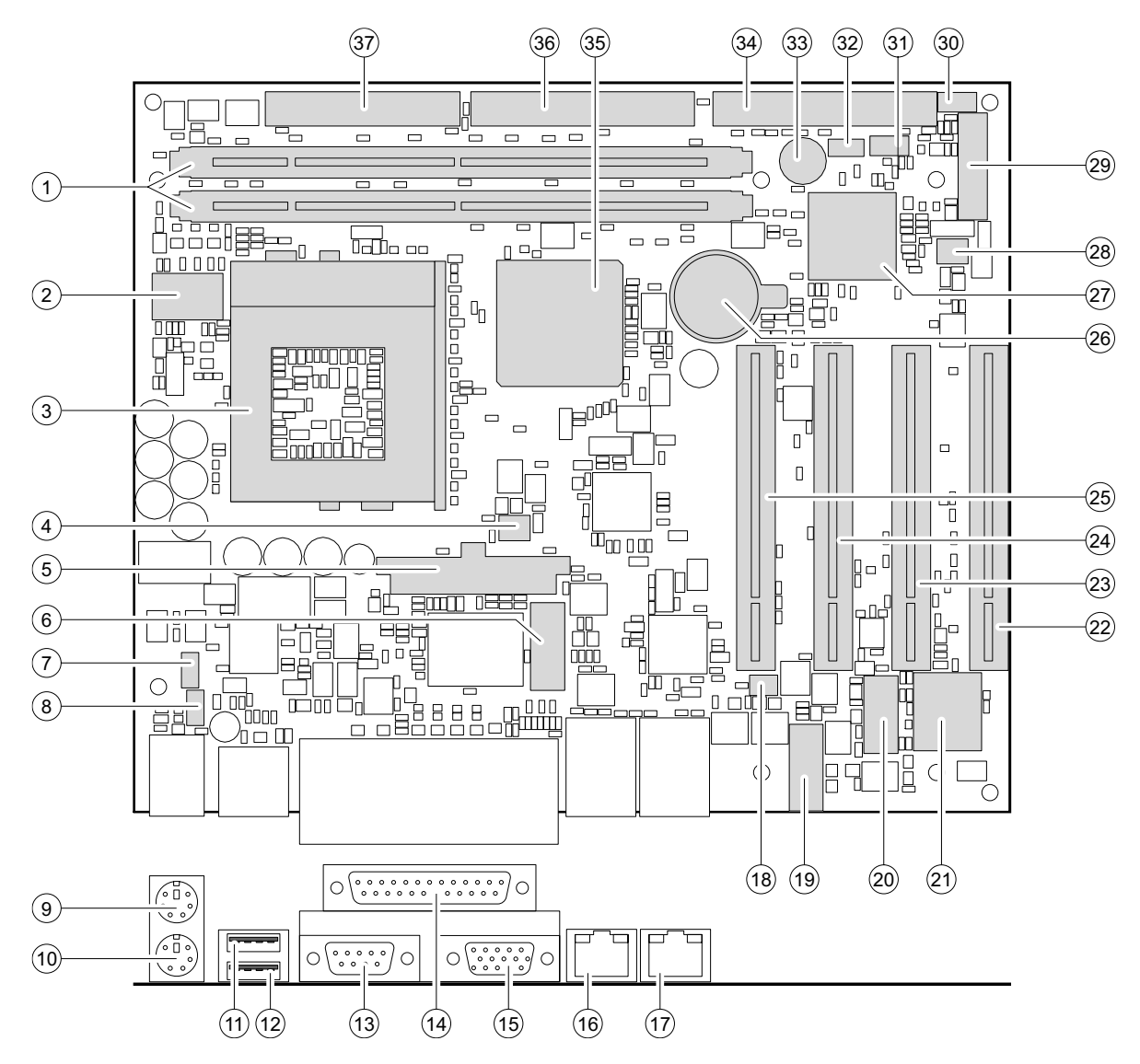

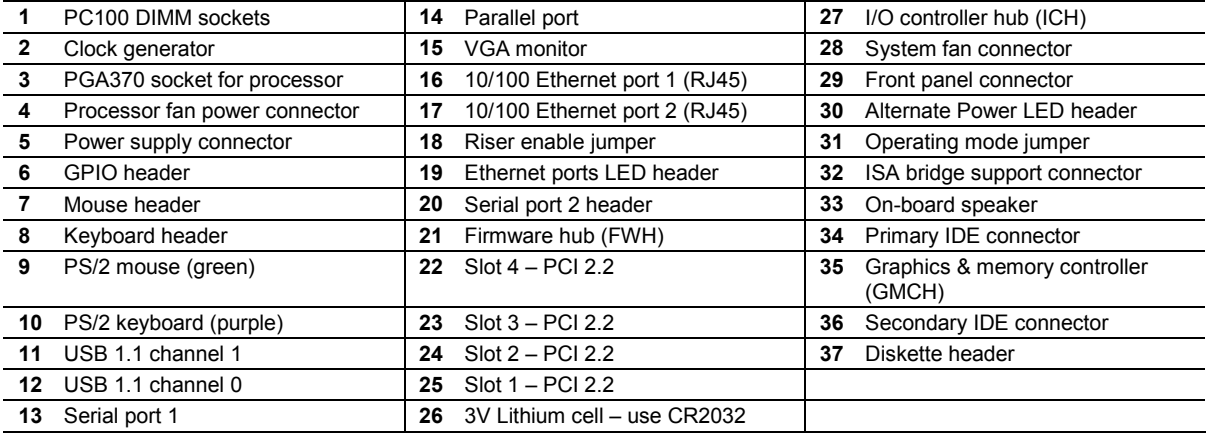

### <span id="page-8-0"></span>**1.2 Block Diagram**

The figure below shows a block diagram of the FM810 motherboard.

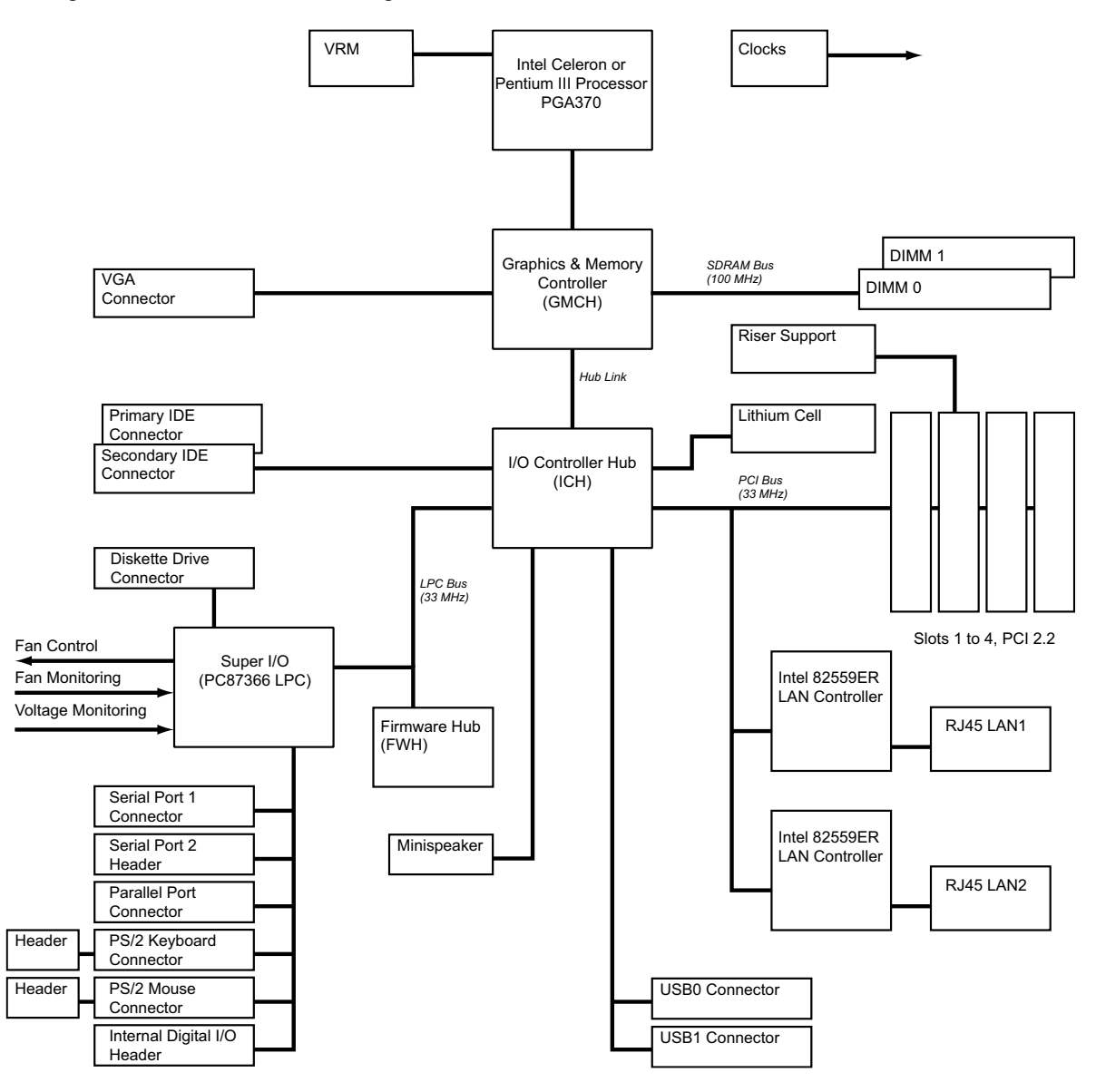

### <span id="page-9-0"></span>**1.3 Product Options**

The table below lists the product options available.

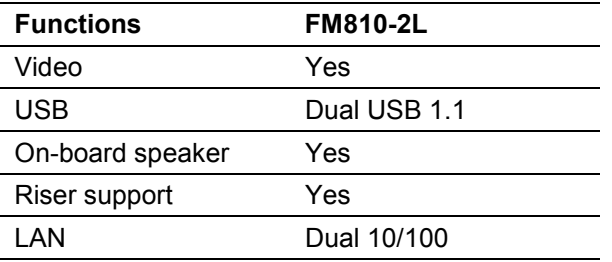

Each of the products is available with a choice of CPU speed. Consult the latest price list for the available options. Other product options are available to special order for high volume customers.

### <span id="page-10-0"></span>**1.4 Configuration**

The majority of the configuration of the motherboard is done through the Setup utility built into the BIOS – discussed later in this document. There are, however, two jumpers - one to control the operation of the motherboard and a second jumper to enable a riser fitted to slot 2.

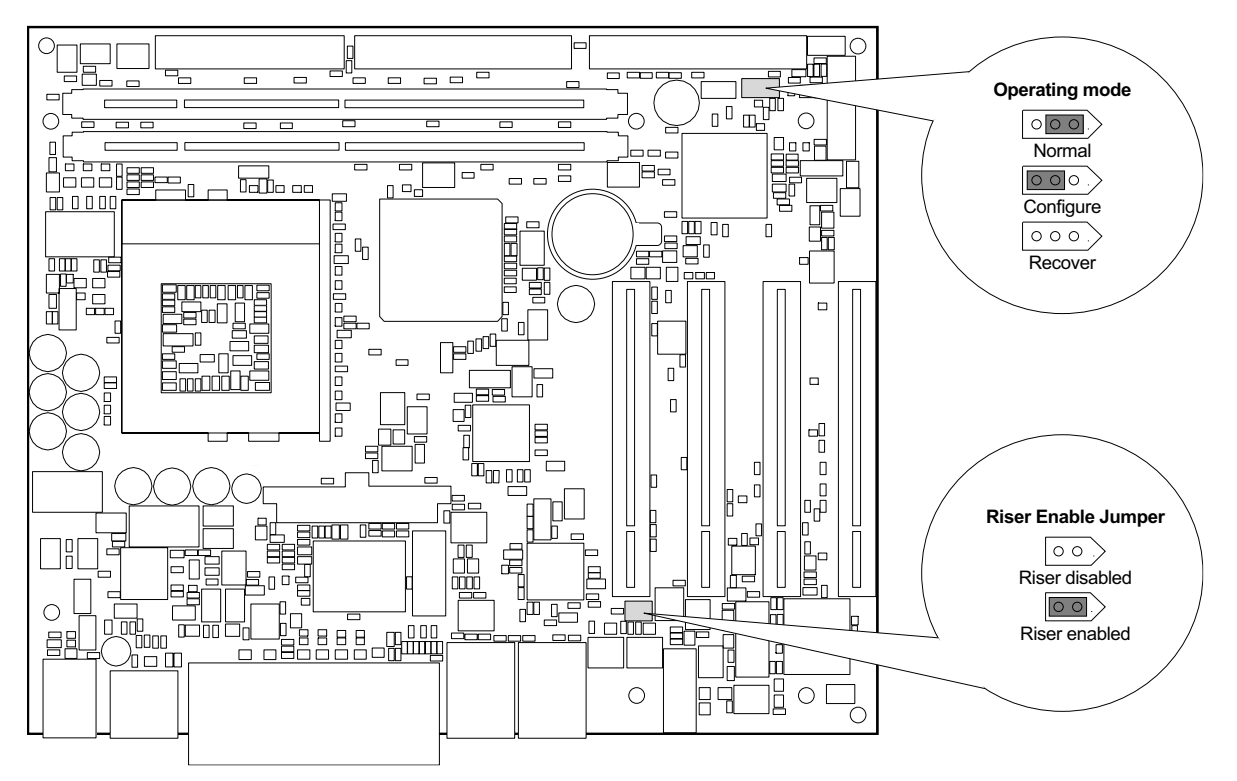

#### **1.4.1 Operating Mode Selection Jumper**

This jumper selects one of three operating modes for the motherboard – Normal, Configure and Recovery modes. The factory default position for this jumper selects 'Normal' mode.

**Normal Mode** This is the position the jumper should be in for normal operation of the motherboard. If the motherboard detects corruption in the BIOS ROM, then recovery mode will be entered regardless of the state of the jumper.

**Recovery Mode** If the jumper is in the recovery mode position or if the motherboard detects a corrupted BIOS ROM then recovery mode is entered. The motherboard will not boot and will wait until a valid recovery diskette is detected and will then copy a new BIOS into the ROM. The motherboard must be powered down and then re-powered with the jumper in the normal position before normal operation can resume.

**Configure Mode** With the jumper in this position the motherboard will automatically run the BIOS Setup utility regardless of the state of the Setup disable flag that can be set in the BIOS defaults. Additional BIOS settings are also available within Setup in this mode.

#### **1.4.2 Riser Enable jumper**

Install this jumper to enable the additional riser support signals to be routed to the normally unused pins of the slot 2 PCI connector. Remove this jumper when fitting a PCI card directly into slot 2.

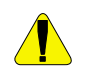

*Do not fit the riser enable jumper when a PCI adapter card is fitted directly into slot 2.*

#### <span id="page-11-0"></span>**1.4.3 Front Panel Connections**

The primary controls and indicators for the motherboard are connected via the front panel connector using either a single ribbon cable to a 'front panel' assembly, or using a number of small PCstandard connectors. The functions are described below. See appendix B for the connector pin-out information.

#### **Power LED**

This can be used to connect either a single-color LED (usually green) or a two-terminal bi-color LED (usually green/yellow) to indicate the powered status of the motherboard. In both cases, the 'green' anode should be attached to pin 2 of the front panel connector. See the Indicators section later in this document for further information.

#### **Power Switch**

A momentary switch should be connected between pins 6 and 8 of the power connector if the motherboard is used with a soft-switch power supply. If the switch is closed for greater than approximately 4 seconds, the motherboard will power off immediately, regardless of the state of the operating system, losing any system context information. This switch is redundant when using a hard-switch power supply.

#### **Reset Switch**

If used, a momentary switch connected between pins 5 and 7 will cause the motherboard to restart when closed.

#### **Hard Disk LED**

A single color LED should be connected between pins 1 (anode) and 3 to indicate hard disk activity on either of the two ATA channels.

#### **Speaker**

Connect an external speaker between pins 10 and 11 or 10 and 16. This is used only for the PC 'beep' functions - it cannot be used as an output of the audio CODEC. The speaker should typically be 8Ω.

#### **Tamper Switch**

Connect a momentary switch between pins 18 and 20 to make use of the tamper detection logic of the motherboard. The switch should be open when the chassis is closed.

#### **Infra-red port**

Pins 9, 11, 13 and 15 provide an interface to an infra-red receiver/transmitter module. Pins 9 and 13 provide the +5V module power and signal ground return.

#### **1.4.4 Alternate Power LED**

The power LED function on the front panel connector is duplicated on the Alternate Power LED connector for use LEDs cabled to a 3-pin connector. Do not use both the primary (front panel) and alternate connectors simultaneously.

## <span id="page-12-0"></span>2 Motherboard Description

### **2.1 Processor**

The FM810 motherboard supports Intel Celeron and Pentium III processors in a PGA370 package (either PPGA or FC-PGA). The table below lists the supported processors. An on-board voltage regulator generates the voltage for the CPU. Both the processor voltage and the operating frequency are automatically adjusted by the motherboard to suit the installed processor.

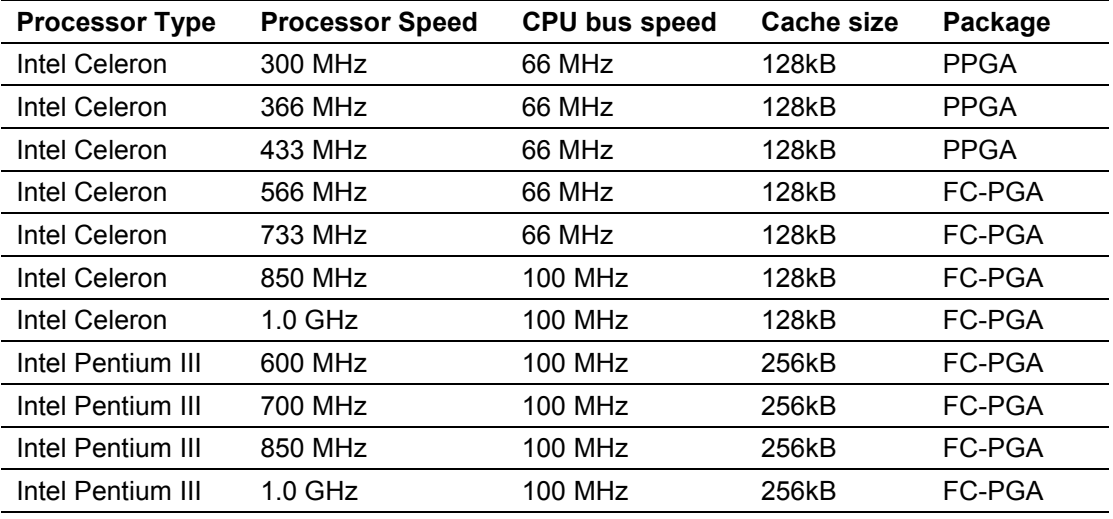

### **2.2 System Memory**

The FM810 motherboard has two DIMM sockets to accept PC100 or PC133 modules although PC133 parts offer no performance advantage over PC100. The product does not accept PC66 modules. The sockets may be populated in any order and each can accept either single or doublesided modules. The minimum total memory size is 16MB and the maximum is 512MB. The BIOS automatically configures the motherboard for the correct size, speed and type. See the Manuals, Drivers & BIOS section on the RadiSys web site at [www.radisys.com f](http://www.radisys.com/)or a list of memory modules that have been tested with this product.

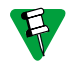

*When using the on-board video controller, the frame buffer is held within system memory and thus less memory is available to the operating system.*

Each memory module should meet the following requirements

- Compliance with the Intel PC100 or PC133 specification
- Inclusion of a serial presence detect (SPD) ROM
- The module type is 3.3V 168-pin unbuffered synchronous DRAM (SDRAM)
- Based on 16Mb, 64Mb or 128Mb devices
- Capacity of between 16MB and 256MB
- 64 bits wide. ECC or parity is not supported

### <span id="page-13-0"></span>**2.3 Chipset**

The FM810 motherboard is based around an Intel 810 chipset comprising two parts -

- Graphics and memory controller hub (GMCH). This includes the processor interface, a highperformance 3D graphics controller and the system memory controller.
- I/O controller hub (ICH). This provides all the PCAT-compatible devices and the PCI bus interface. In addition, it integrates USB and SMBus controllers, a dual UltraATA/66 disk controller and power management functions.

In addition a firmware hub flash ROM contains the system BIOS, setup utility and video BIOS.

### **2.4 Video**

The video controller is integrated within the 810 chipset GMCH and provides the features listed below. The monitor connection is via a standard 15-pin D-sub analog VGA connector on the rear I/O. The BIOS supports multiple independent displays via PCI (or ISA via external bridge) video adapter cards.

- 2D graphics with full 2D acceleration
- 3D graphics with extensive rendering capabilities
- Hardware motion compensation for software MPEG2 decode
- System memory is used as frame buffer storage
- 15-way D-type for analog RGB output with VESA DDC2B capability

The Intel 810 chipset supports a wide variety of video modes. The drivers for specific operating systems support a subset of these modes. The table below lists the video modes supported by the Windows and Linux drivers.

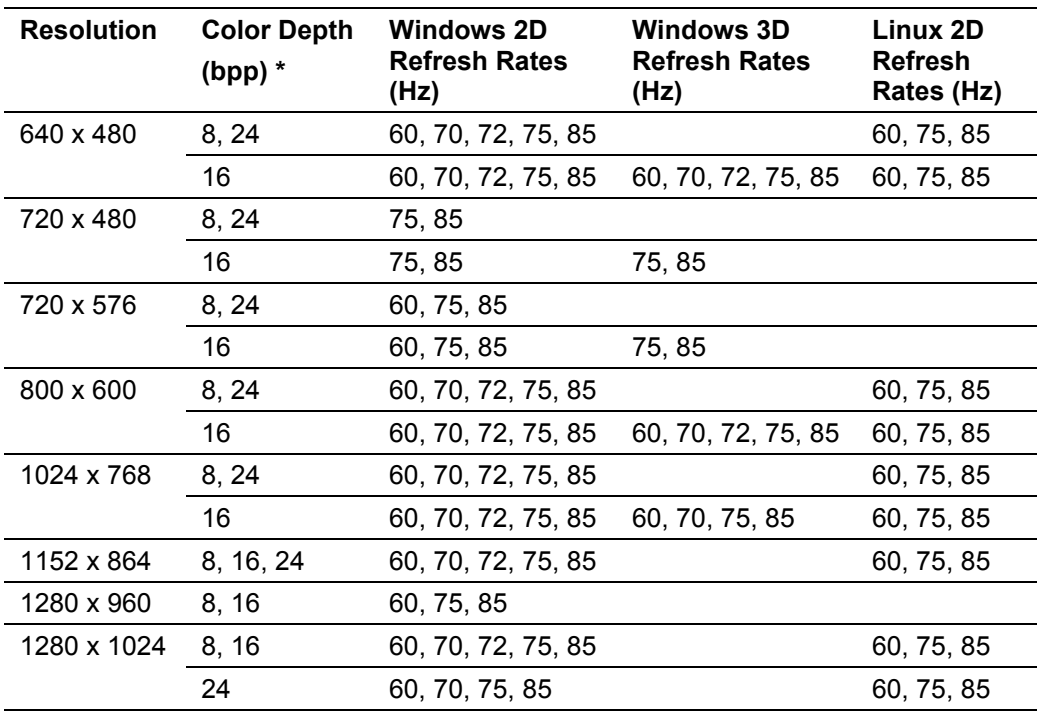

\* Bits per pixel. 8bpp=256 colors, 16bpp=64k colors, 24bpp=16M colors

#### <span id="page-14-0"></span>**2.4.1 System Memory Allocation**

The video controller does not have dedicated frame buffer memory but instead makes use of system memory for all its needs. This must be taken into account when the amount of system memory is chosen. When the on-board video controller is not used, it should be disabled completely via BIOS Setup to prevent system memory being allocated to the controller.

The motherboard BIOS allocates 1MB of system memory to the video controller to support legacy VGA graphics. The amount of system memory reported by the BIOS will reflect this reduction when the on-board video controller is enabled. Once the operating system loads, the video drivers allocate further system memory dependant on availability as described in the table below for Intel PV 4.x video drivers. Systems using Windows NT 4.0, Windows 2000 or those that require 16M colors at a resolution greater than 1024 x 768 must have at least 64MB of system memory.

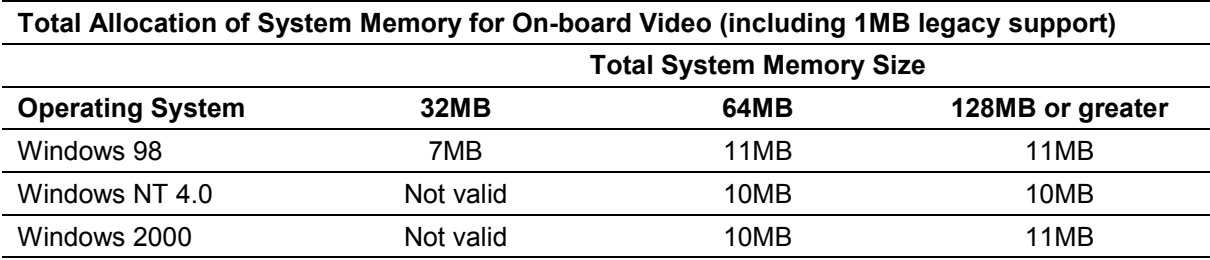

### **2.5 Audio**

The motherboard includes a mini-speaker that provides PC speaker functions (error 'beep' etc.).

#### **2.6 Network**

The FM810 provides two 10/100 Ethernet controllers based around the Intel GD82559ER. Each channel has an RJ45 connector located on the rear panel with two integrated LED indicators to provide link status information. The list below describes the features provided.

- IEEE 802.3 10Base-T and 100Base-TX compatible
- 32-bit bus-mastering PCI device with jumper-less configuration
- RJ45 with two integral LEDs showing line activity, link integrity and line speed

The operation of the two indicators is described in the table below. The motherboard also supports cabling to alternate Ethernet status indicators (to a front panel assembly, for example). See the Indicators section of this document for a description of this header.

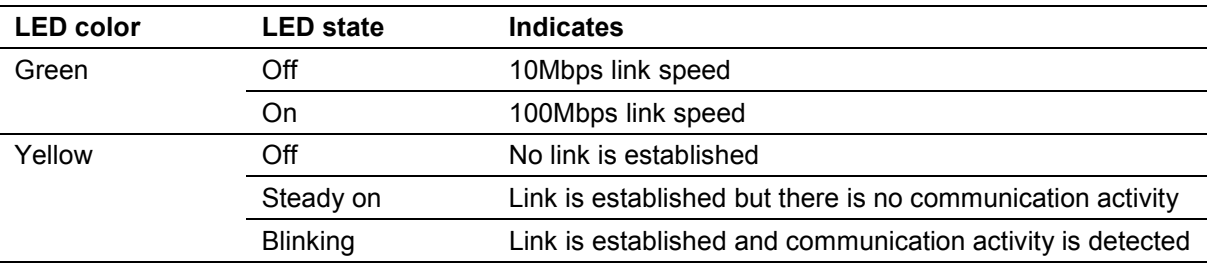

#### **2.7 Diskette Drives**

The diskette drive interface supports a maximum of two drives. The drives should be 2- or 3-mode 3.5-inch devices supporting 720kB, 1.2MB or 1.44MB formats. The controller is located at I/O addresses 3F0-3F7h and uses IRQ6.

### <span id="page-15-0"></span>**2.8 IDE Drives**

Two independent bus-mastering IDE interfaces are provided, each supporting ATA modes up to UltraATA/66. The following drive types are supported.

- ATA hard disks up to UltraATA/66 speeds
- ATAPI devices such as CD-ROMs
- LS120 drives

The BIOS supports logical block addressing (LBA) and extended CHS translation modes for hard disks. When booting from LS120 drives, the correct mode (floppy or hard disk) must be chosen in Setup. The BIOS supports both automatic and manual determination of ATA cable type (80 - or 40 pin) to support UltraATA/66 drives.

### **2.9 Standard PC I/O**

The standard PC I/O functions serial ports, parallel ports, keyboard and mouse ports and diskette drive controller are provided via a National Semiconductor PC87366 Super I/O (SIO) device attached to the low pin count (LPC) bus from the chipset ICH. In addition, this device provides system monitoring and fan control functions and general-purpose I/O lines.

#### **2.9.1 Serial Ports**

The FM810 motherboard supports two 16C550-compatible serial ports that can operate at speeds of up to 115.2kbps. Serial port 1 is located on the rear panel whilst serial port 2 is via a header. Each port can be assigned as COM1 through COM4 via the BIOS Setup utility:-

- I/O address 3F8-3FFh, IRQ4
- I/O address 2F8-2FFh, IRQ3
- I/O address 3E8-3EFh, IRQ4
- I/O address 2E8-2EFh, IRQ3

#### **2.9.2 Parallel Port**

The FM810 has a 25 way female D-sub parallel port connector located on the rear panel. It supports the following operating modes, configured via the BIOS Setup utility.

- Standard PC-compatible parallel port
- Bi-directional parallel port
- EPP mode
- ECP mode

The I/O locations can be assigned as follows.

- I/O address 378-37Fh & 778-77Fh, IRQ5 or IRQ7
- I/O address 278-27Fh & 678-67Fh, IRQ5 or IRQ7

#### **2.9.3 Infra-red Support**

The FM810 motherboard supports an IrDA compliant infra-red interface via the front panel header. An IR transceiver must be added such as the Hewlett Packard HSDL-3201 or the HSDL-3610 device. The IR port shares the serial port 2 channel and thus the two ports cannot be used simultaneously. A transfer rate of up to 115kbps is supported.

#### <span id="page-16-0"></span>**2.9.4 Keyboard and Mouse Ports**

Two PS/2 style keyboard and mouse ports are provided on the rear panel. Both ports provide a resettable fuse protected +5V supply to the peripheral. In addition, both the keyboard and mouse ports are accessible internally via 4-way headers.

The keyboard controller is functionally equivalent to the 8042 standard and is located at I/O addresses 60-64h and uses IRQ1. The mouse shares the same controller and uses IRQ12.

### **2.10 USB Ports**

Two USB 1.1 compliant ports are provided on the rear panel with a resettable fuse protected +5V supply to the peripheral.

The BIOS supports the use of a USB keyboard and/or mouse in lieu of a PS/2 device via the BIOS customization tools (the feature is disabled by default). This USB legacy support provides emulation of standard keyboards and/or mice and since it causes performance degradation should be enabled only when the operating system being used also supports USB (the emulation is automatically disabled once the operating system is running).

### **2.11 General Purpose I/O Lines**

In order to support products that require a small number of internal input or output lines (such as switches or LED indicators), the FM810 provides access to 8 general-purpose lines via a 12-pin header. Each line can be programmed independently as an input or an output. The signals are provided by the National Semiconductor PC87366 Super I/O device GPIO port 2. It is the responsibility of the customer to provide suitable software to control these lines.

### **2.12 CMOS RAM & RTC**

The chipset integrates a Motorola MC146818A compatible real-time clock (RTC) and 256 bytes of CMOS RAM that is used by the BIOS to store configuration information. A replaceable primary lithium coin cell backs up both the RTC and the CMOS RAM and provides for approximately 5 years of unpowered backup. The RTC includes a century byte and is supported by the BIOS to provide year 2000 compliance.

The lithium coin cell is a CR2032 device.

When the +5V standby power is applied to the motherboard, the RTC and the CMOS RAM are powered from that rather than the lithium cell.

### **2.13 Expansion Cards**

The motherboard provides 4 bus-master PCI 2.2 compliant slots. The motherboard generates the 3.3Vaux supply to these slots using the 5V standby input from the power supply. Always ensure that the 5V standby rail can support the required current when using a PCI card that makes use of the 3.3Vaux supply. The FM810 is designed to support a maximum total power consumption of 60W for all four slots (15W each, on average).

Slot 2 supports a 3-slot PCI riser with the additional signals provided via reserved or unused pins on the standard PCI connector. The riser enable jumper must be fitted to enable these additional signals. Do not fit the riser enable jumper when an adapter card is fitted directly into slot 2. Contact RadiSys for further information.

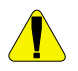

*Do not fit the riser enable jumper when a PCI adapter card is fitted directly into slot 2.*

### <span id="page-17-0"></span>**2.14 System management**

The FM810 motherboard includes hardware system management functions integrated into the National Semiconductor PC87366 Super I/O (SIO) device. They monitor system voltages, motherboard and CPU temperatures, fan speed and control system fans. The following sections describe this in more detail. The BIOS Setup utility can be used to display the status of the system monitors.

#### **2.14.1 Voltage Monitoring**

The table below details the motherboard voltage rails monitored and their usage.

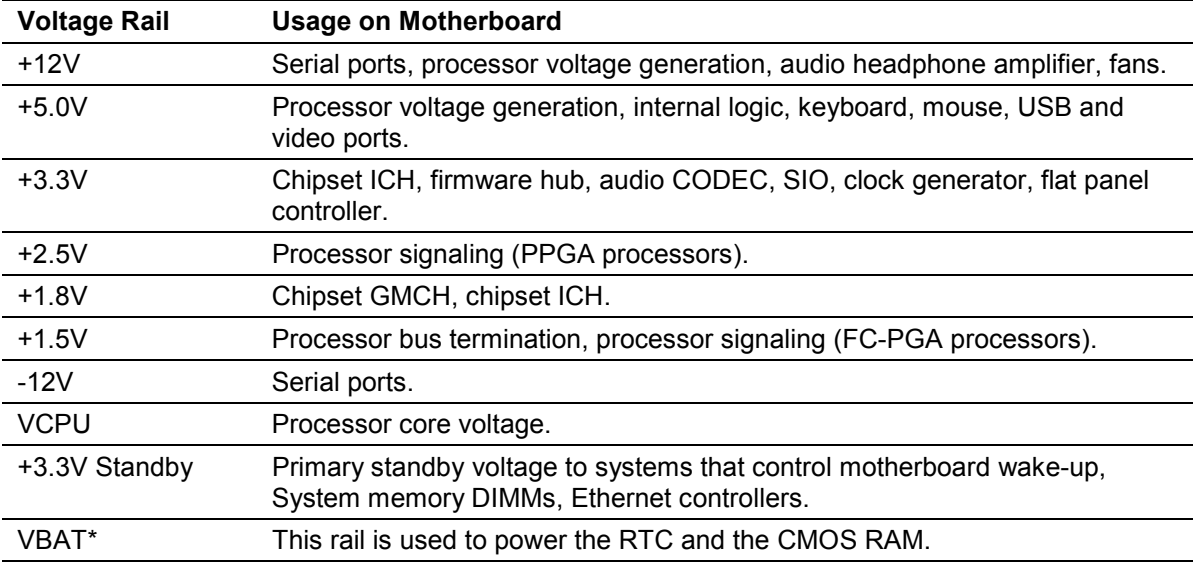

\* The system monitor device directly reads the lithium cell voltage when it is below 2.9V. A lithium cell with a higher voltage will result in a typical system monitor reading of 2.9V.

A regulator on the motherboard generates the processor operating voltage with each processor selecting the correct voltage automatically. The table below indicates the correct operating voltage for the different processors.

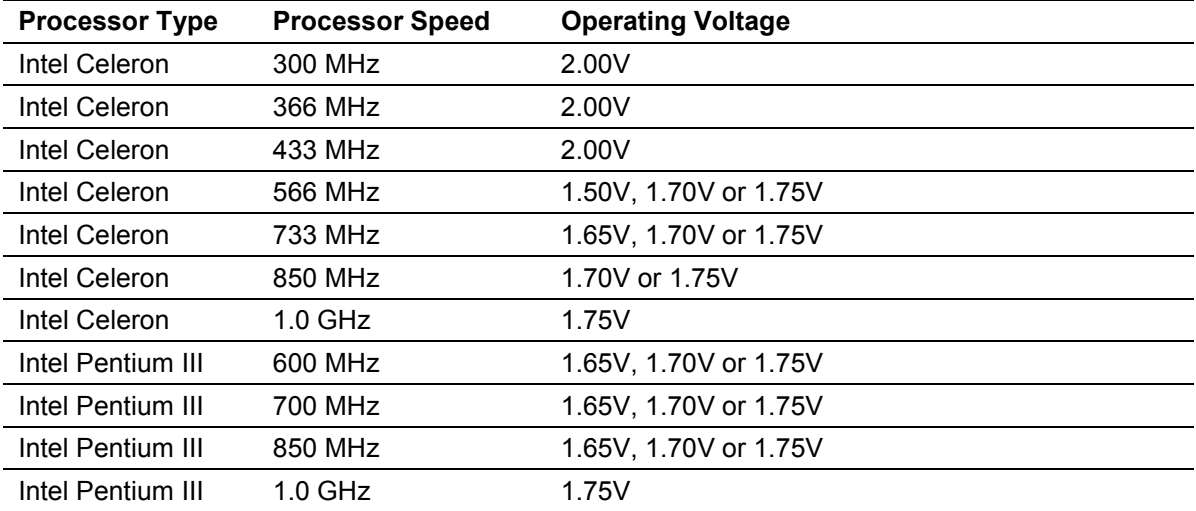

#### <span id="page-18-0"></span>**2.14.2 Temperature Monitoring**

There are two temperature sensors on the motherboard. The first measures the motherboard temperature. Since the sensor is contained within the SIO, this will be a localized reading dominated by the motherboard surface temperature around the SIO component.

The second temperature sensor is located on the processor die and thus accurately measures the local die temperature. Since the local die temperature fluctuates rapidly with activity, the controller within the SIO filters the signal to produce an average temperature.

#### **2.14.3 Fan Monitoring**

The motherboard includes two fan monitors that check the fan tachometer signal to determine the rotation speed. Fan speed limits can be set to cause an alarm in the event that the fan rotates more slowly than the limit. Using this method, early warning of a failing fan can be generated.

Note that when a fan is temperature controlled, the fan monitoring alarms for that fan should not be used since the speed is determined by the temperature control mechanism and the fan will sometimes be intentionally slowed or stopped.

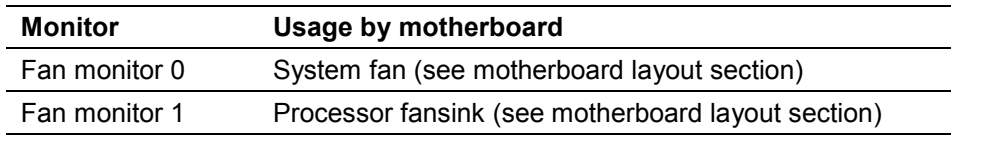

The two fan tachometer monitors are assigned to fans as follows.

#### **2.14.4 Fan Control**

The motherboard supports individual variable speed controls for both the processor fansink and the system fan by pulse-width modulation of the fan drive output voltage.

#### **2.14.5 Tamper Detection**

The motherboard supports tamper detection security that operates via a chassis tamper switch connected to the front panel connector. When the motherboard detects this signal low the BIOS can be configured to display a warning message or to require a password at the next boot. Since the lithium cell powers the logic, the tamper detection continues to operate even if the board is unpowered.

#### **2.15 Power management**

The FM810 motherboard implements a number of power management features with software support for APM and ACPI. Where an operating system does not support ACPI, the motherboard defaults to using APM. An APM driver is required by the operating system in order to take advantage of the APM power management features.

#### <span id="page-19-0"></span>**2.15.1 ACPI Power States**

An ACPI-aware operating system directs the power management of the motherboard – causing the various devices within the system to change power state as appropriate. The table below describes the ACPI power states available using the FM810 motherboard.

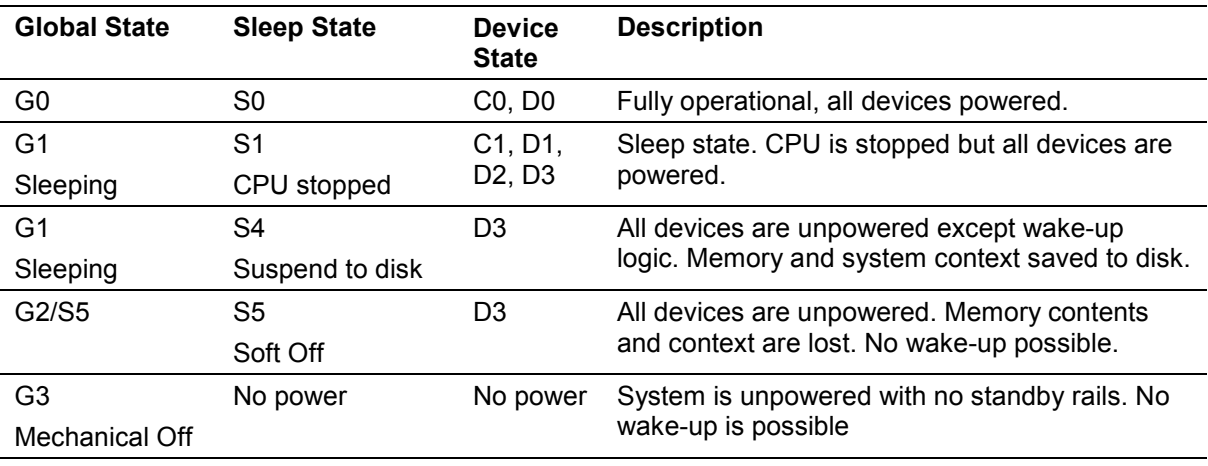

#### **2.15.2 ACPI Wake-up Support**

The table below indicates which events can cause an ACPI wake-up and from which sleep states.

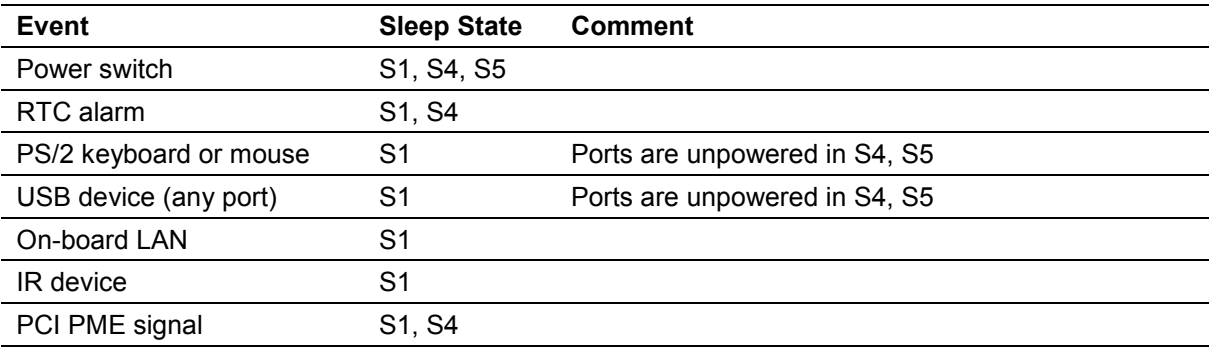

### <span id="page-20-0"></span>**2.16 Indicators**

The motherboard supports a single dual-color LED indicator that is used to show both power and message waiting status. It is possible to use a single-color LED although some functionality is lost. The table below describes how the indicator is driven when operating with both single and dualcolor devices. The indicator can be connected via the front panel header or the alternate power LED header, but not both.

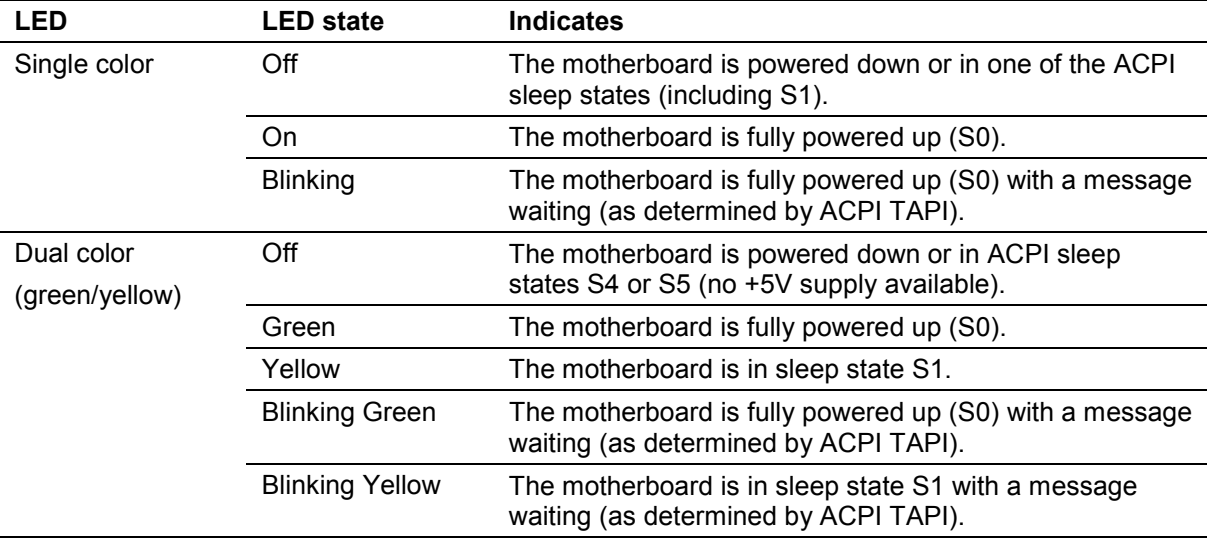

To support off-board network status indicators, a header is provided that allows the functions of the LEDs integrated into the RJ45 connectors to be duplicated. The table below shows how this connector is used.

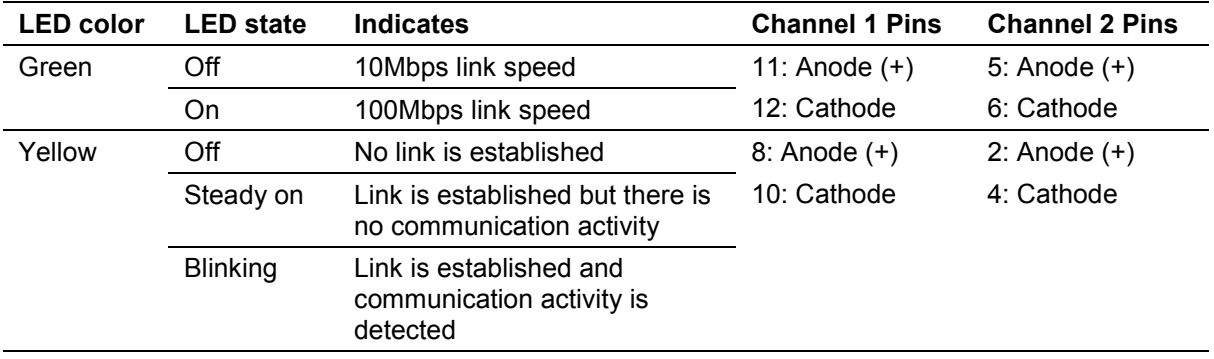

### <span id="page-21-0"></span>**2.17 BIOS**

The system BIOS is held within a flash ROM device called the firmware hub (FWH). The device is a 4Mbit part that contains the following code.

- System BIOS, POST and configuration (Setup) utility
- Video BIOS
- Product configuration information including boot logo and CMOS defaults
- Processor microcode updates
- **Customizations**

The code is built from a number of software and data modules that can be customized and assembled with a software tool that can be provided by RadiSys. Software to support BIOS updates and crisis recovery is also available - see the Manuals, Drivers & BIOS section on [www.radisys.com](http://www.radisys.com/) for BIOS updates and support software.

The configuration of the motherboard is generally automatic with intervention possible via the builtin BIOS Setup utility. The operation and feature set are described in the BIOS chapter of this document.

### **2.18 Operating Systems Support**

The following operating systems are validated by RadiSys with the FM810 motherboard. Contact RadiSys for information on the support of other operating systems. See the Manuals, Drivers & BIOS section on [www.radisys.com](http://www.radisys.com/) for device drivers.

- Microsoft MS-DOS 6.2
- Microsoft Windows 98, NT 4.0, 2000
- Wind River Systems VxWorks

## <span id="page-22-0"></span>3 Specifications

#### **3.1 Regulatory EMC Compliance**

The table below lists the EMC regulations the FM810 motherboard is designed to meet when correctly installed in a suitable chassis.

#### **Regulation**

FCC Class B (Title 47 of Code of Federal Regulations, parts 2 & 15, subpart B)

EN55022:1998 Class B

EN55024:1998

#### **3.2 Regulatory Safety Compliance**

The table below lists the safety regulations the FM810 motherboard complies with when correctly installed in a suitable chassis.

#### **Regulation**

UL1950/07.95

CAN/CSA-C22.2 No. 950-95

IEC60950, 1991  $2^{nd}$  edition with amendments 1, 2, 3, 4

#### **3.3 Environmental**

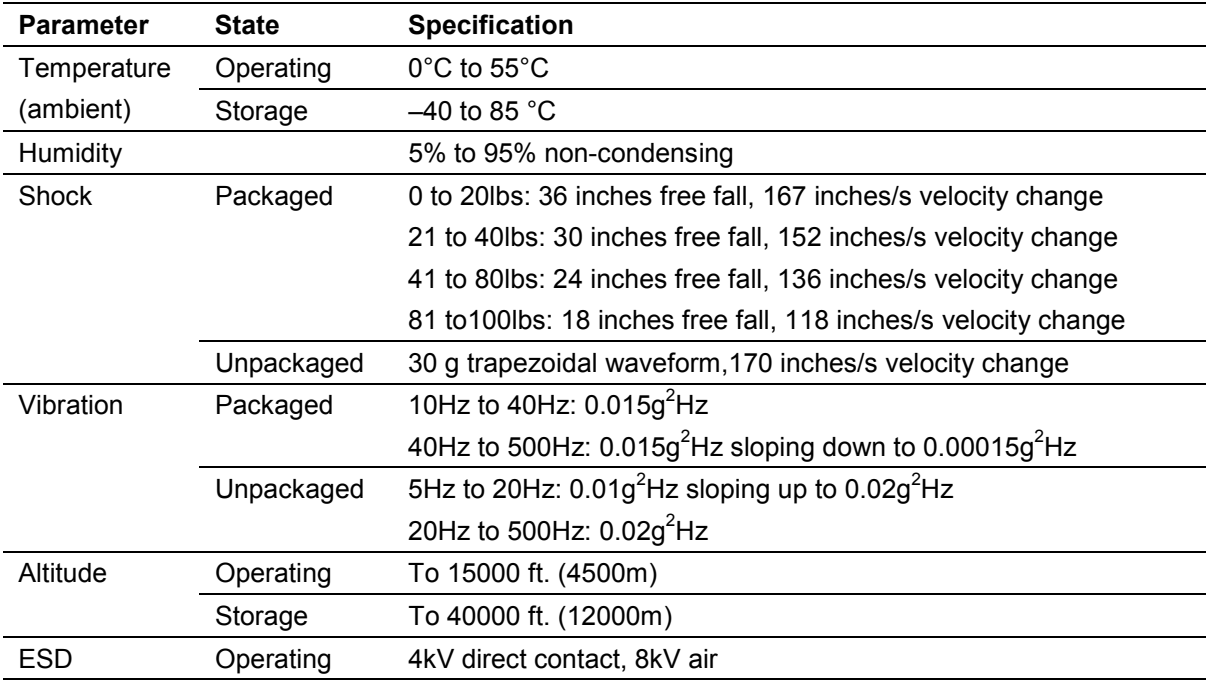

### <span id="page-23-0"></span>**3.4 Thermal**

The ambient operating temperature range for the motherboard is 0 - 55°C but the selection of processor and heatsink (or fansink) can reduce the system operating range. Intel Celeron processors have a minimum operating temperature of 5°C. The processor and fansink combinations normally supplied as standard with the motherboards are tested by RadiSys to the full operating range using software designed to cause maximum power dissipation in the processor. This testing is done in an environmental test chamber with forced-air cooling.

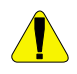

*Always test the final system configuration to determine if the operating temperature range limits for the motherboard and processor are being met. Failure to do so can lead to motherboard or processor damage and/or shortened life.*

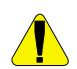

*Intel Celeron processors have a minimum operating temperature of 5°C. Refer to the relevant Intel processor datasheet for the maximum operating temperature.*

### **3.5 Industry Compliance**

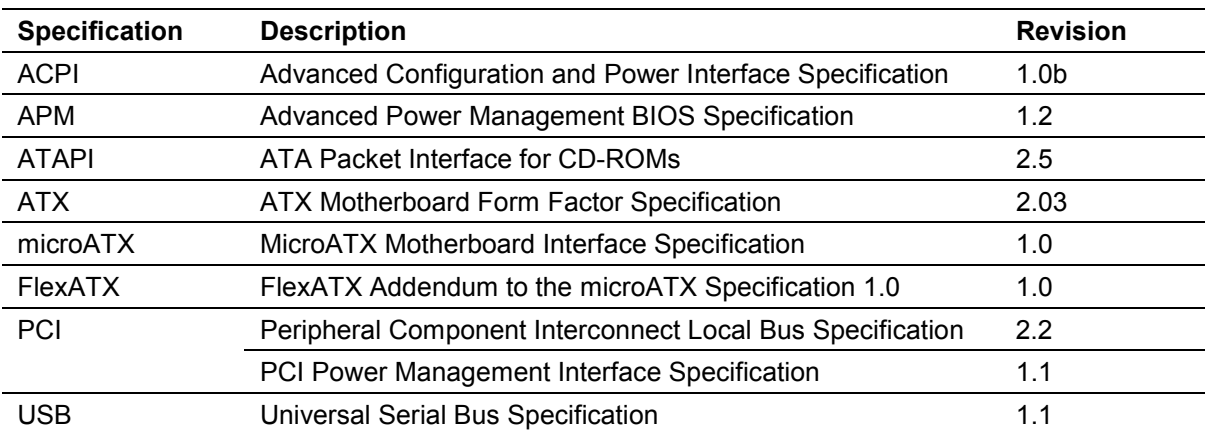

The FM810 motherboard implements the following industry specifications.

#### **3.6 Miscellaneous**

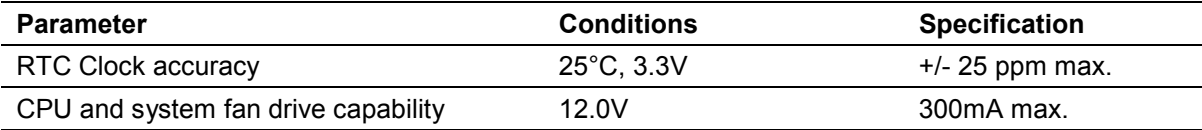

#### <span id="page-24-0"></span>**3.7 Mechanical**

#### **3.7.1 Motherboard**

The FM810 motherboard meets the microATX Motherboard Interface Specification, version 1.0 and its FlexATX addendum, version 1.0. It measures 9.0 x 7.5 inches and is manufactured using a 4 layer PCB with components on the topside only. The screen-printing includes the following.

- Product Name, RadiSys part number and RadiSys branding.
- Location for serial number label
- Selected component reference designators

The figure below shows the dimensions of the motherboard and the location of the rear panel connectors and the location of the processor, memory sockets and expansion slots.

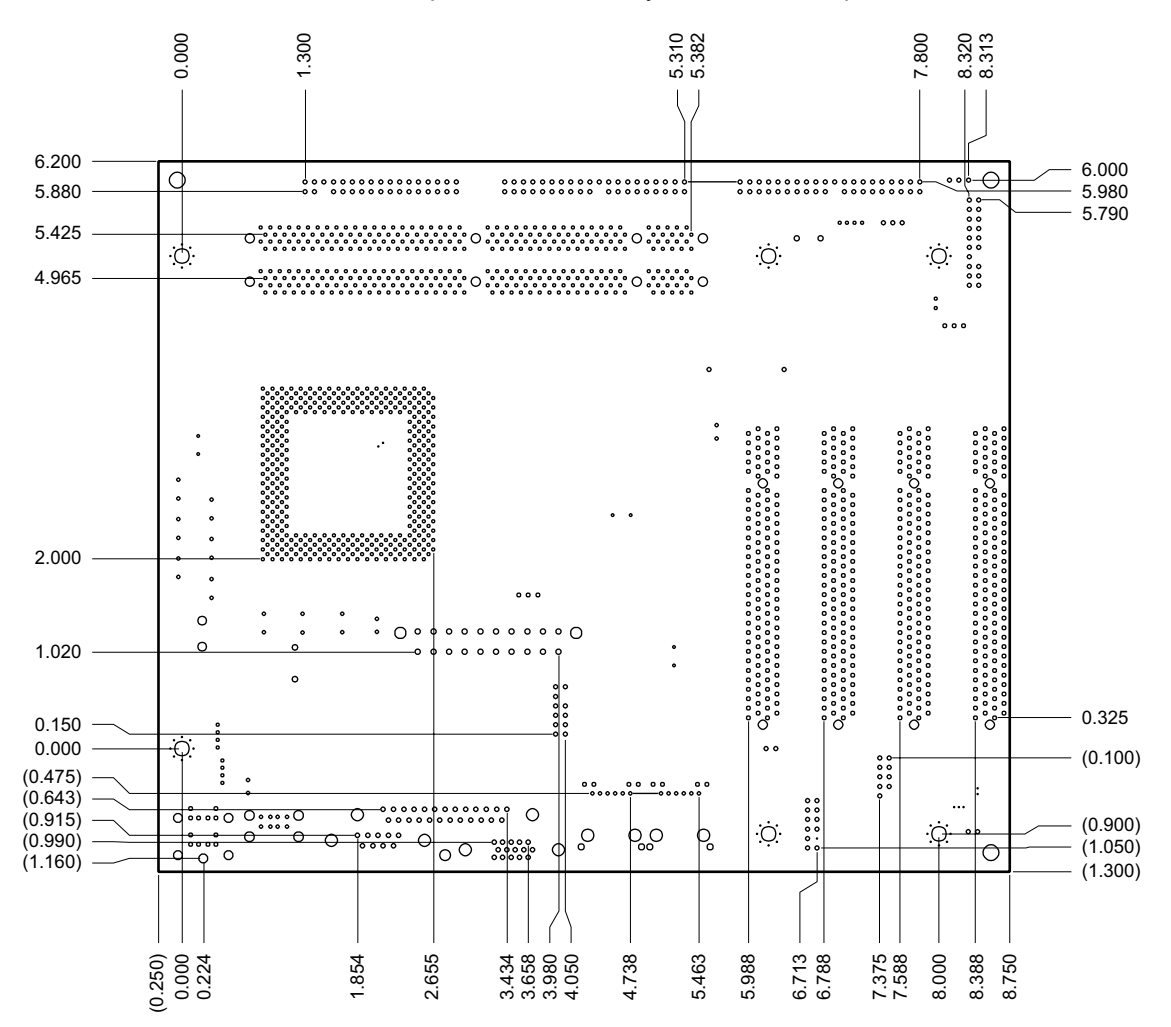

#### <span id="page-25-0"></span>**3.7.2 I/O Shield**

An I/O shield is available for the FM810 when used in a standard ATX, microATX or FlexATX chassis and is illustrated below. The shield press-fits into the chassis shield aperture.

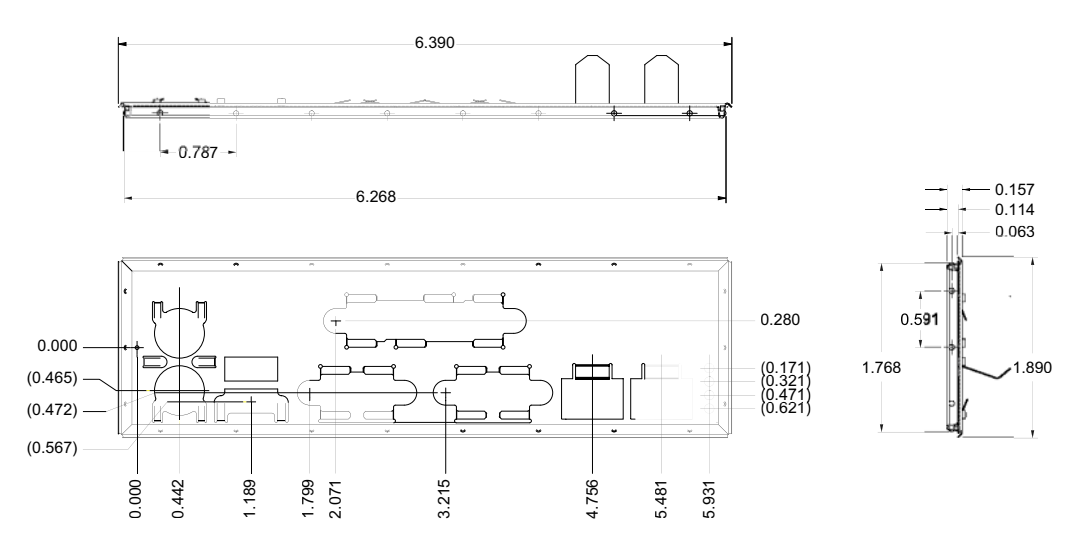

#### **3.7.3 Fansink**

The motherboard can be optionally shipped with a processor fansink, which must have a minimum air space of 0.2 inches around it to function correctly. This is shown in the drawing below.

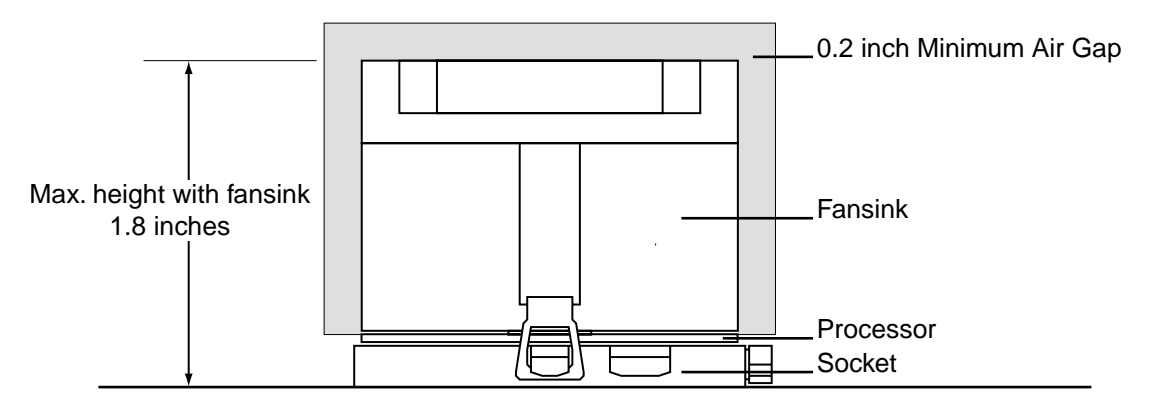

### <span id="page-26-0"></span>**3.8 Electrical**

#### **3.8.1 Motherboard Power Consumption**

The motherboard power consumption is highly dependent on the processors, memory and devices attached and also on the software that is running and the power state that the board is in. The figures given in the table below are designed to give the user a guide to the power requirements that should be expected under selected conditions. They should not be interpreted as maximum requirements.

The figures are based on measurements of a real system configured in the following manner.

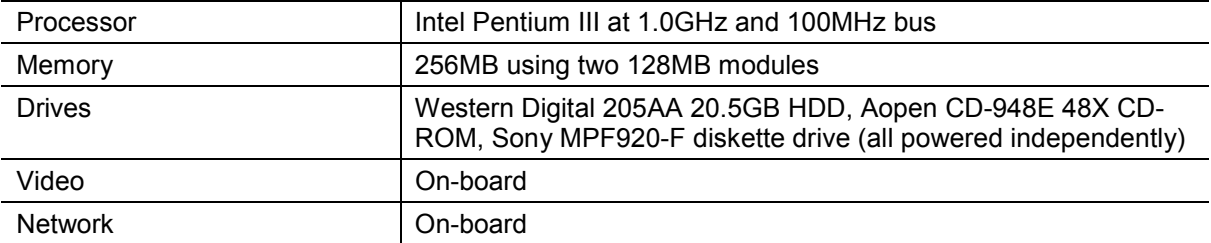

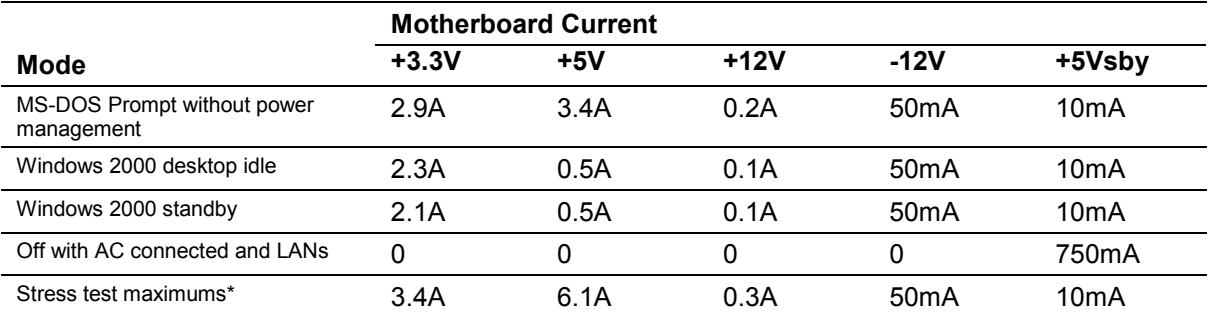

\* These results are from a suite of stress tests designed to maximize the power dissipation of the above configuration. Each figure is the worst case seen from any test – they are not maximums that can be measured together.

#### **3.8.2 Power Delivery to Expansion Slots**

The table below indicates the maximum current that should be drawn from each PCI expansion slot - do not exceed these ratings. In the case of the main +5.0V and +3.3V supplies, each PCI card is limited to a maximum of 25W in total, all of which can be drawn from either voltage rail. The maximum combined power consumption of all 4 slots should not exceed 60W.

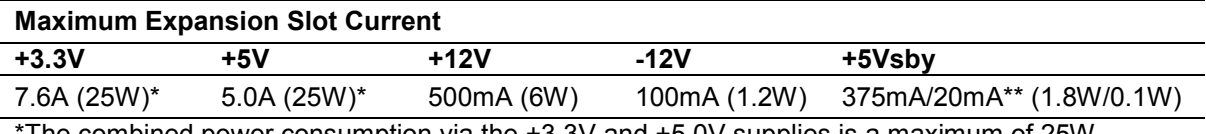

The combined power consumption via the +3.3V and +5.0V supplies is a maximum of 25W \*\*One wake-enabled card at 375mA and the remainder at 20mA

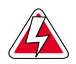

*Do not exceed the limit of 60W for the combined power consumption of all expansion slots or 25W for any slot.*

#### <span id="page-27-0"></span>**3.8.3 Power Supply Selection**

The FM810 motherboard is designed to operate in conjunction with an ATX compatible power supply, as defined in section 4.2 of the ATX 2.03 specification. The provision of a 5V standby power rail is optional but, if not provided, the soft-switched power supply control features of the motherboard cannot be used. Where the standby rail is provided, ensure it is capable of providing sufficient current for the motherboard, particularly when the optional motherboard LAN controllers are fitted or a PCI adapter card that draws current from the auxiliary 3.3V supply is used.

The tolerances on the voltage rails are described in the ATX specification 2.03 section 4.2.3 and reproduced below. The -5.0V rail is not used by the FM810 motherboard.

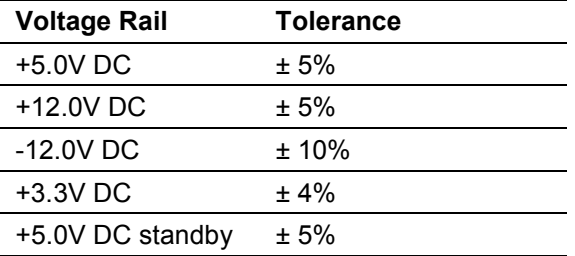

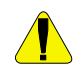

*It is very important that the power supply used can support the required load current on all rails – failure to meet this can cause damage to the power supply or the motherboard. Pay particular attention to the 5V Standby power requirement – the LAN controllers (when fitted) are powered from this rail.*

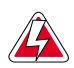

*The power supply must be properly approved by a third party agency for use in IEC/EN/UL/CSA 1950/60950 applications.*

#### **3.8.4 Power Budget**

The table below gives an example power budget for the motherboard with processor, memory and expansions cards fitted. The figures are based on maximum figures (motherboard consumption measured under stress testing) and they should not be interpreted as typical values. Before choosing a power supply, always create a power budget for your system. These figures yield a total power requirement of 156W.

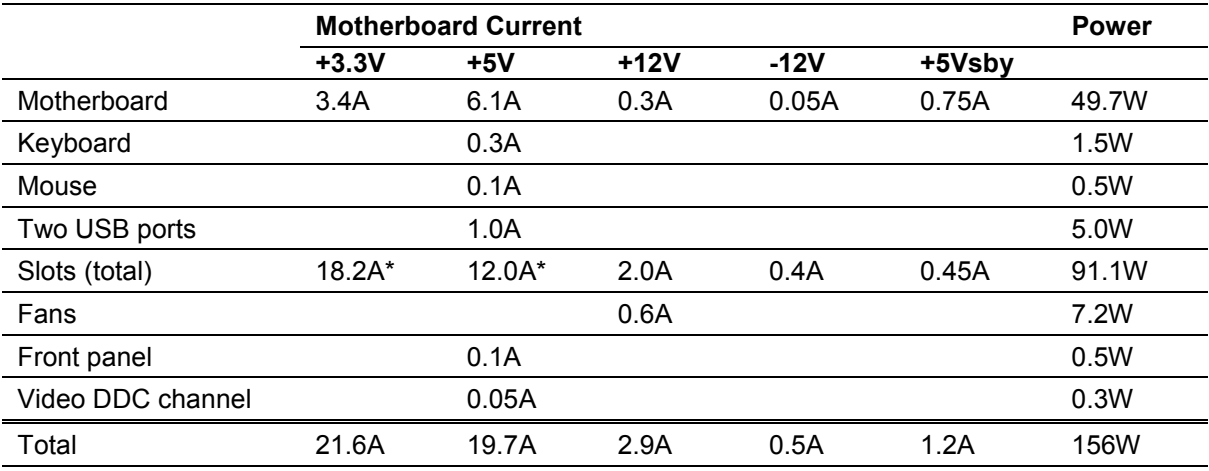

\*These cannot be drawn simultaneously - total combined for all slots and both rails power is 60W

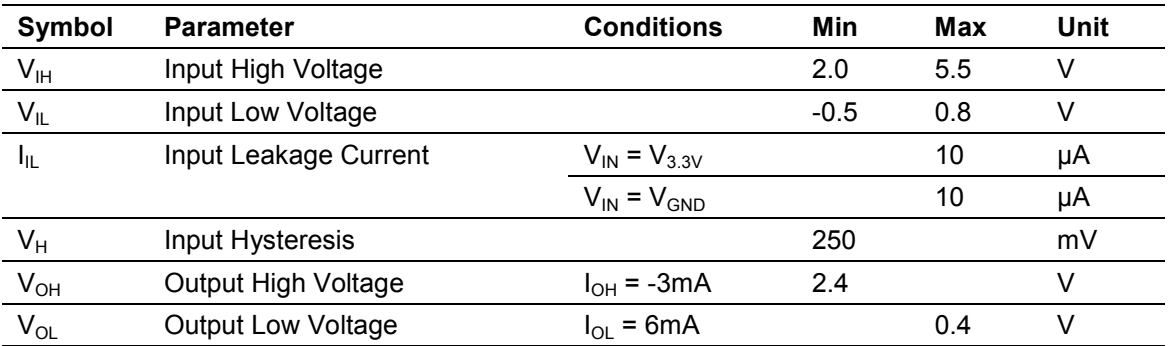

### <span id="page-28-0"></span>**3.8.5 General Purpose I/O Lines**

## <span id="page-29-0"></span>4 Motherboard BIOS

#### **4.1 Configuration**

The motherboard BIOS includes a setup utility that can be used to both view and modify the board's configuration. The settings are stored in CMOS RAM with the default settings held in the flash ROM. To start the utility, press the F2 key when prompted. If 'silent-boot' is on (logo displayed) then press the ESC key to show the start-up messages.

The display is divided into four areas.

- The top bar shows the six main menus
- The large left area shows the options
- The large right area displays help text specific to the highlighted option or menu
- The bottom bar shows the action of the active keys

The primary menus are briefly described in the table below. The help text describes each option more fully. Many options have sub-menus.

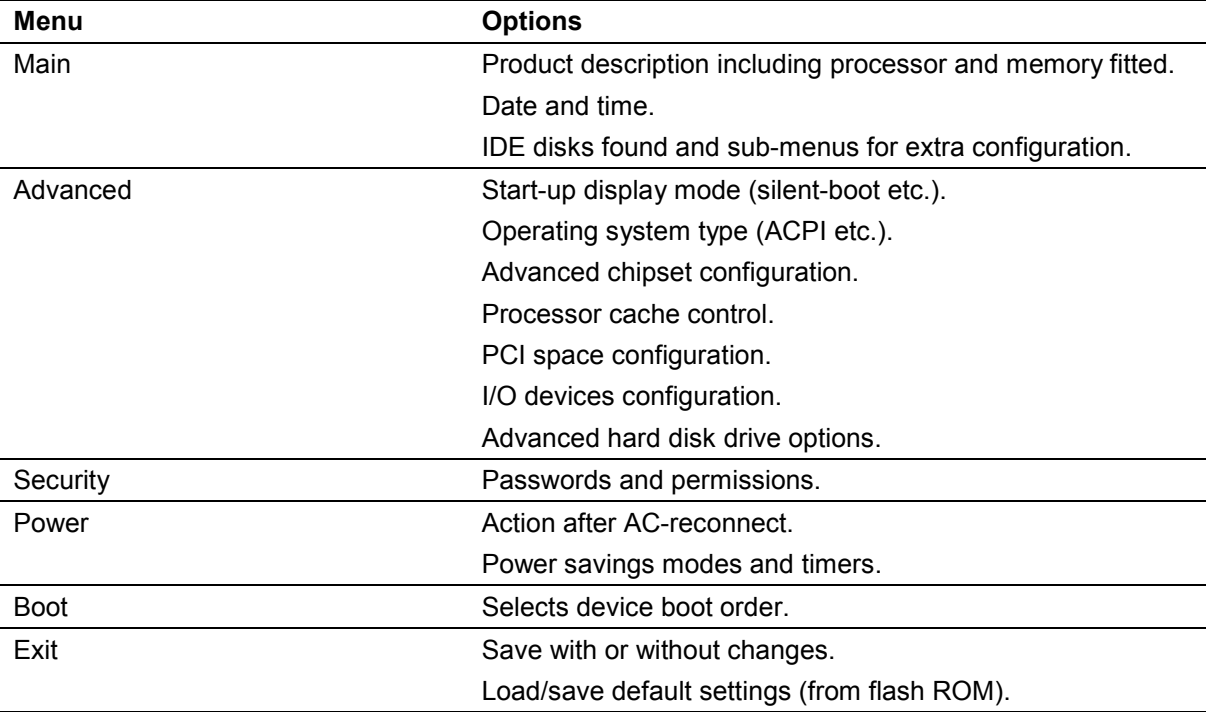

### <span id="page-30-0"></span>**4.2 Update and Recovery**

This section describes how to update the code and data held in the BIOS ROM. The process should be undertaken with care and must not be interrupted. A recovery mechanism is also described that enables a corrupted BIOS ROM (as a result of an interrupted update, for example) to be repaired.

Updates are available online from the RadiSys site in the form of a compressed image (ZIP) of a number of files. Using the software contained in the ZIP file, you must first create a flash diskette that is then used for the update or recovery process. Included in the ZIP file is a 'Readme.txt' file that contains information on the update and instructions on how to use it. Always read this document before proceeding as it may contain updates to the descriptions below.

The update process assumes you have a PC that can be used to create an update diskette and that the system to be updated or recovered has a diskette drive attached.

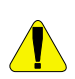

*Updating the BIOS is a process that should be undertaken with caution. Always complete the process before powering-down or restarting the motherboard – failure to do this may result in a corrupted BIOS that will require recovery.*

#### **4.2.1 Creating a BIOS Update Diskette**

Follow the steps below. You need a PC with Microsoft MS-DOS, Windows 95 or Windows 98 and a blank diskette.

- 1. Obtain the update ZIP file from the Manuals, Drivers & BIOS section on the RadiSys web site, www.radisys.com.
- 2. Unzip the contents to an empty directory on your hard drive.
- 3. Insert a blank diskette into the floppy drive.
- 4. Run CRISDISK from the directory created in step 2 to create the update diskette
- 5. Follow the steps as directed. A copy of MS-DOS 'Format.com' must be available for CRISDISK to complete successfully.

#### **4.2.2 Updating the System BIOS**

The system BIOS can be updated from MS-DOS without changing jumpers as described below. It is recommended that you create a recovery diskette (described later) before updating the BIOS. This operation does not affect the customization area in the BIOS. If you use the BIOS Setup utility CMOS Save and Restore functions to save a set of defaults, you will need to recreate and re-save these once the update is complete.

- 1. Create an update diskette as described above.
- 2. Boot the system to be updated into MS-DOS without memory managers or boot from the update diskette.
- 3. If you did not boot from the update diskette, do the following.
	- A. Insert the update diskette into the floppy drive.
	- B. Change the MS-DOS directory to match the floppy drive's directory.
	- C. Type UPDATE and press Enter.
- 4. Follow the instructions to initiate the update. When it is finished, the following message appears:

Flash memory has been successfully programmed PRESS ANY KEY TO RESTART THE SYSTEM If the system does not restart TURN THE POWER OFF, THEN ON

5. Turn off the system power and re-boot. The motherboard will boot using RadiSys defaults.

<span id="page-31-0"></span>If the update operation fails for any reason (if it was interrupted, for example), and the motherboard will no longer operate, then the BIOS must be recovered.

#### **4.2.3 Creating a BIOS Recovery Diskette**

Follow the steps below. You need a PC with Microsoft MS-DOS, Windows 95, Windows 98 or Windows NT and a blank diskette.

- 1. Obtain the update ZIP file from the Manuals, Drivers & BIOS section on the RadiSys web site, www.radisys.com.
- 2. Unzip the contents to an empty directory on your hard drive.
- 3. Insert a blank diskette into the floppy drive.
- 4. Run CRISDISK /R from the directory created in step 2 and follow the steps as directed to create the recovery diskette. A copy of MS-DOS 'Format.com' must be available for CRISDISK to complete successfully.

#### **4.2.4 Recovering the System BIOS**

The recovery diskette should be used to recover a system BIOS when the motherboard no longer operates after a failed BIOS update operation. The process is described below.

- 1. Remove the operating mode selection jumper to place the board into the recover mode (see Configuration section of this document).
	- A. Turn off the power.
	- B. Remove any covers to gain access to the jumper.
	- C. Remove the jumper from the operating mode selection block
- 2. Insert the recovery diskette into the floppy drive.
- 3. Power up the motherboard. You will hear the following audio signals if you have a speaker connected. If you do not have a speaker, wait for approximately 1 minute after all activity has stopped to ensure the operation has completed.

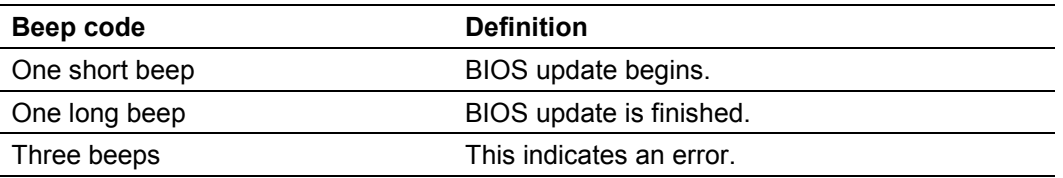

- 4. Power down the motherboard.
- 5. If you removed the operating mode jumper,
	- A. Refit the jumper into the normal operating position.
	- B. Replace the system cover(s).
- 6. Power up the motherboard. The recovery process is now complete and the product should boot normally.

#### **4.2.5 Updating the Flash Bootblock**

There is an area of the BIOS ROM, the bootblock, which is normally not updated. It contains code to perform the recovery process and data that identifies the motherboard. Occasionally, a BIOS release may require this bootblock area to be updated and the update disk will do this automatically. However, exercise caution when attempting such an update as a damaged bootblock area means that the motherboard may need to be returned to RadiSys for repair.

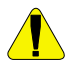

*Exercise caution when updating BIOS that includes a bootblock update. If this process is interrupted, the motherboard cannot be recovered and must be returned to RadiSys for repair.*

### <span id="page-32-0"></span>**4.3 Customization**

There are a number of features of the BIOS that can be customized and the software to accomplish this is contained within the BIOS OEM kit ZIP file that can be obtained from the Manuals, Drivers & BIOS section on the RadiSys web site, [www.radisys.com.](http://www.radisys.com/) The 'Readme.txt' file also contained in this ZIP provides updated customization information and should be read before proceeding.

The process involves creating a new update disk that contains the customized BIOS. The steps below will guide you through the process.

- 1. Obtain both the update and OEMKIT ZIP files from the Manuals, Drivers & BIOS section on the RadiSys web site, www.radisys.com.
- 2. Unzip the contents of the update ZIP to an empty directory on your hard drive.
- 3. Unzip the contents of the OEMKIT ZIP to the same directory as step 2. This may replace some files.
- 4. Replace the 'Logo.bmp' file with a customized logo if required (see description below).
- 5. Replace the 'P6upd.bin' file with a customized version if required (see description below).
- 6. Run MAKEBIOS to create the customized binary.
- 7. Create the update diskette by running CRISDISK /O with a blank diskette in the floppy drive and following the instructions.
- 8. Using a reference or 'gold' board, update its BIOS with the diskette created in step 6 above using the standard update procedure.
- 9. Re-boot the board and run the BIOS setup utility.
- 10. Configure the board as required.
- 11. From the Exit menu, save the new settings to flash and re-boot the board with the update disk still in the floppy drive.
- 12. There should be no reported difference between disk and ROM BIOS versions at this point and you will be prompted to read-back the BIOS. Select this to extract the motherboard ROM image and save it to the update disk, replacing the BIOS binary in the file BIOS.ROM.
- 13. The diskette is now a fully customized update disk. Save the BIOS.ROM file back to the directory on your hard disk used in step 2, replacing the previous version.
- 14. Create a new version of the update disk by running CRISDISK (with no switches) with a blank diskette in the floppy drive and following the instructions.

The customized 'Logo.bmp' file must be a 16-colour standard BMP format file. The palette can be chosen at will but note that three colors are used by the BIOS for the start-up progress indicator, text and background - palette entries 8, 7 and 0 respectively. The total size of the BMP file must not exceed 40960 bytes which represents approximately 80k pixels. The BIOS will center the image on the screen.

Intel microprocessors allow for their microcode to be updated by the BIOS to workaround some outstanding errata. Each processor type and revision has a unique update image and the BIOS supports a maximum of four contained in the 'P6upd.bin' file. To customize the processor microcode update selections, create a new version of this file by concatenating four microcode updates in binary form - these can be obtained from Intel.

### <span id="page-33-0"></span>**4.4 BIOS Error Indications**

Once the motherboard powers-up the BIOS code runs Power-On-Self-Test software to check that the motherboard is operating correctly. During this process, the code writes an 8-bit value to an error port at various code checkpoints. If a fatal error is determined, then the error code indicates the last successful checkpoint reached. The BIOS will attempt to write this code to the display. The error port (I/O location 80h) can be read via "off-the-shelf" Debug cards. The table below lists the checkpoint codes.

There are a number of checkpoints that also generate an audible 'beep' code on failure using the standard PC speaker (also routed though the motherboard audio system). The beep codes are made up of up to 4 groups of short beeps and are also listed below.

Once the video is enabled further errors generated during and after POST are sent to the video display as text messages. These messages are always displayed unless the motherboard is configured for silent boot or headless (no keyboard, mouse or display) operation.

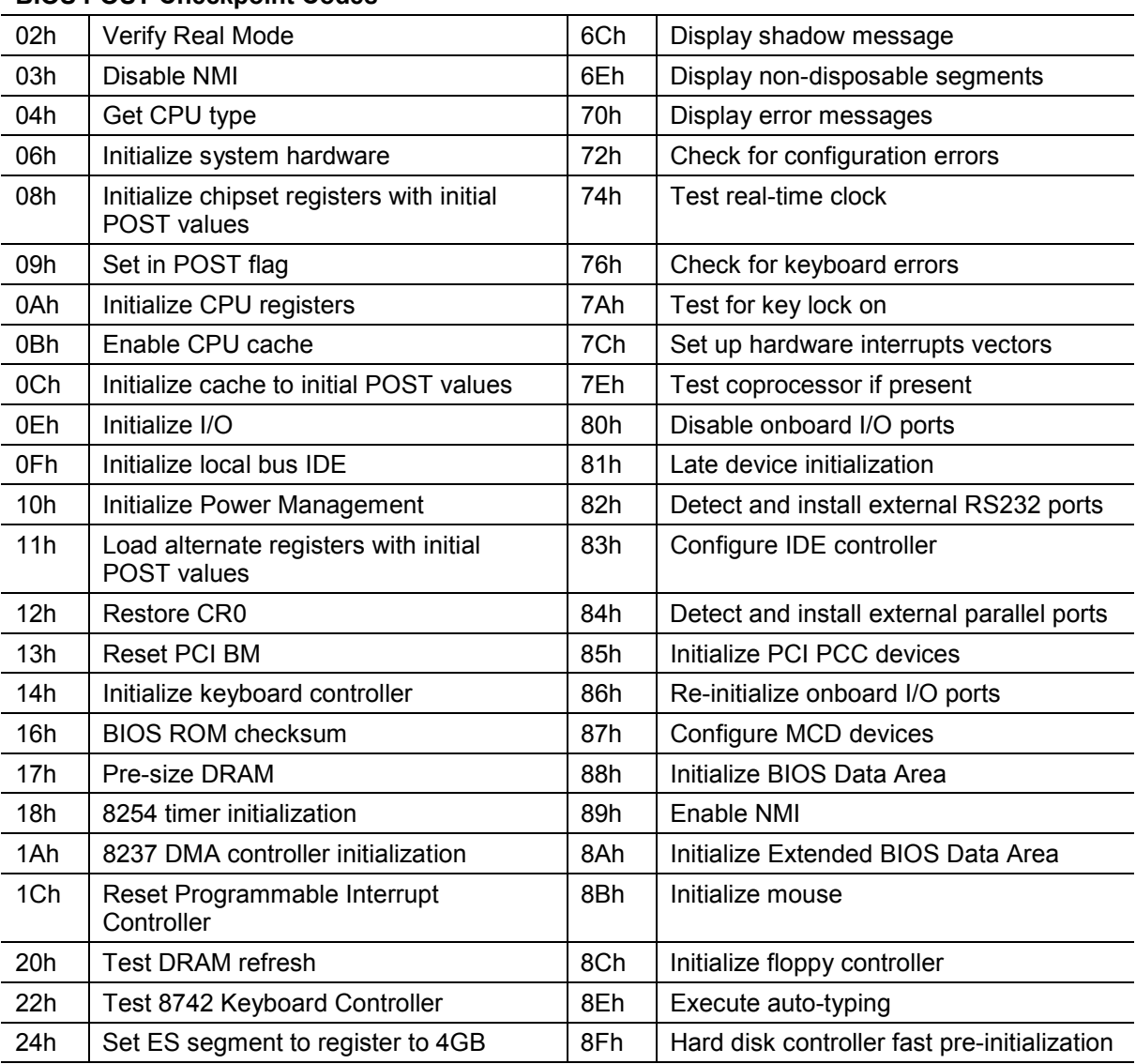

#### **BIOS POST Checkpoint Codes**

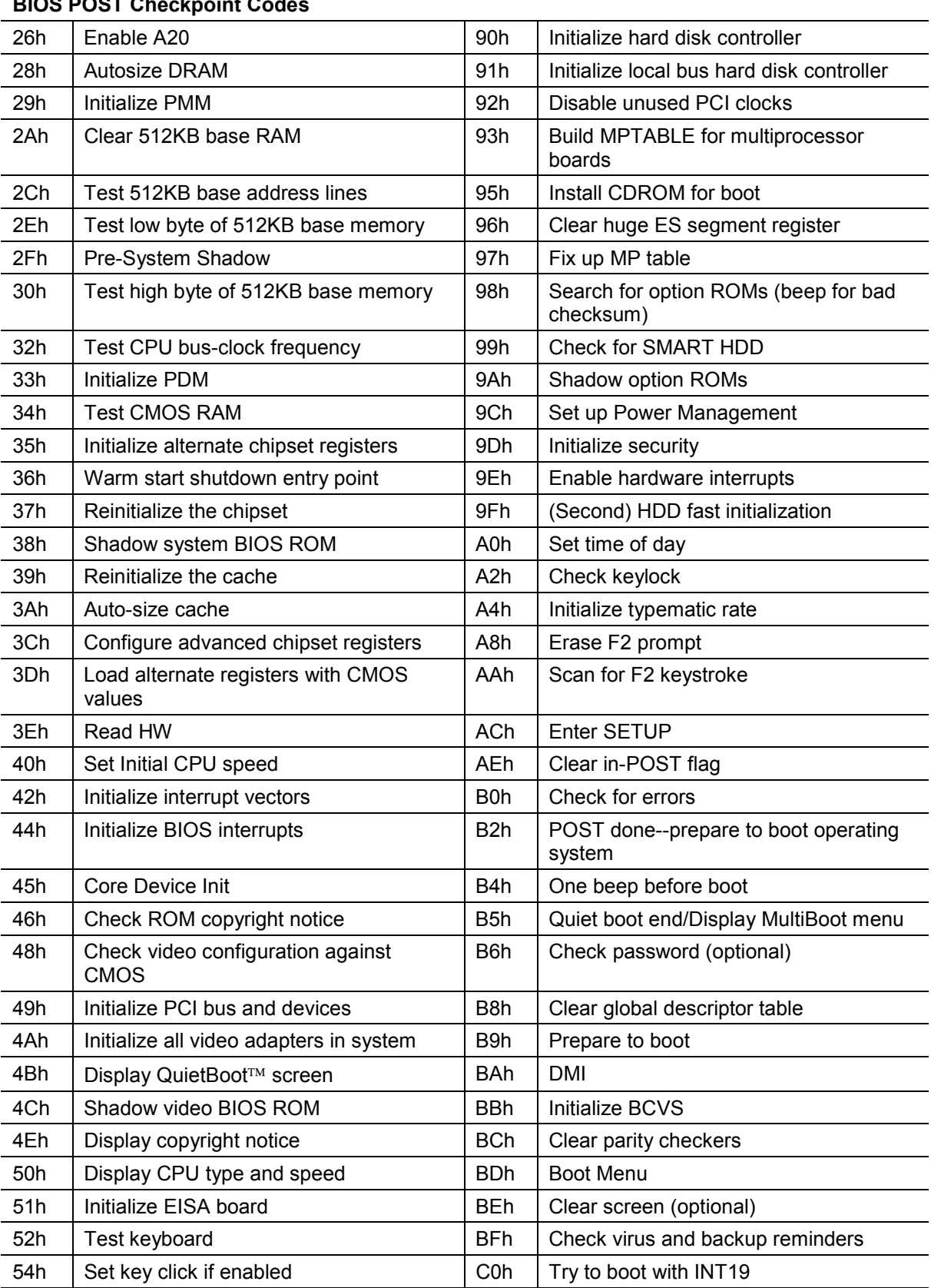

#### **BIOS POST Checkpoint Codes**

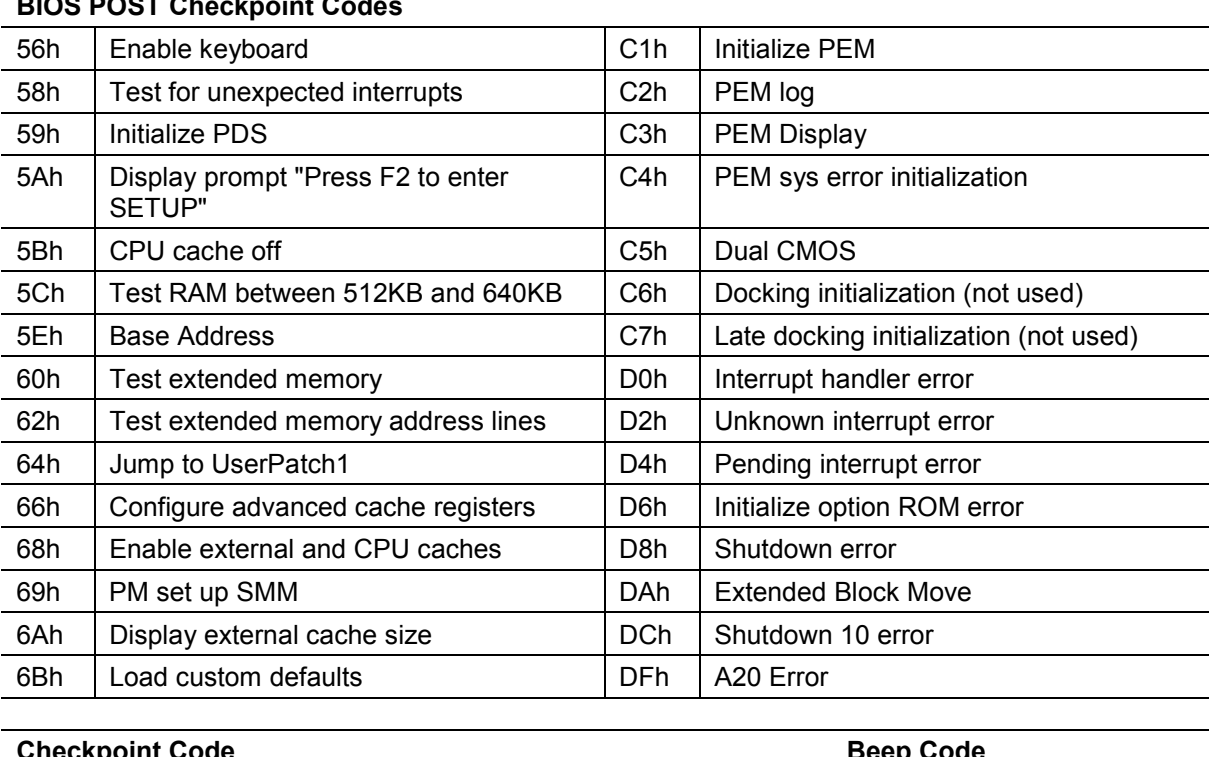

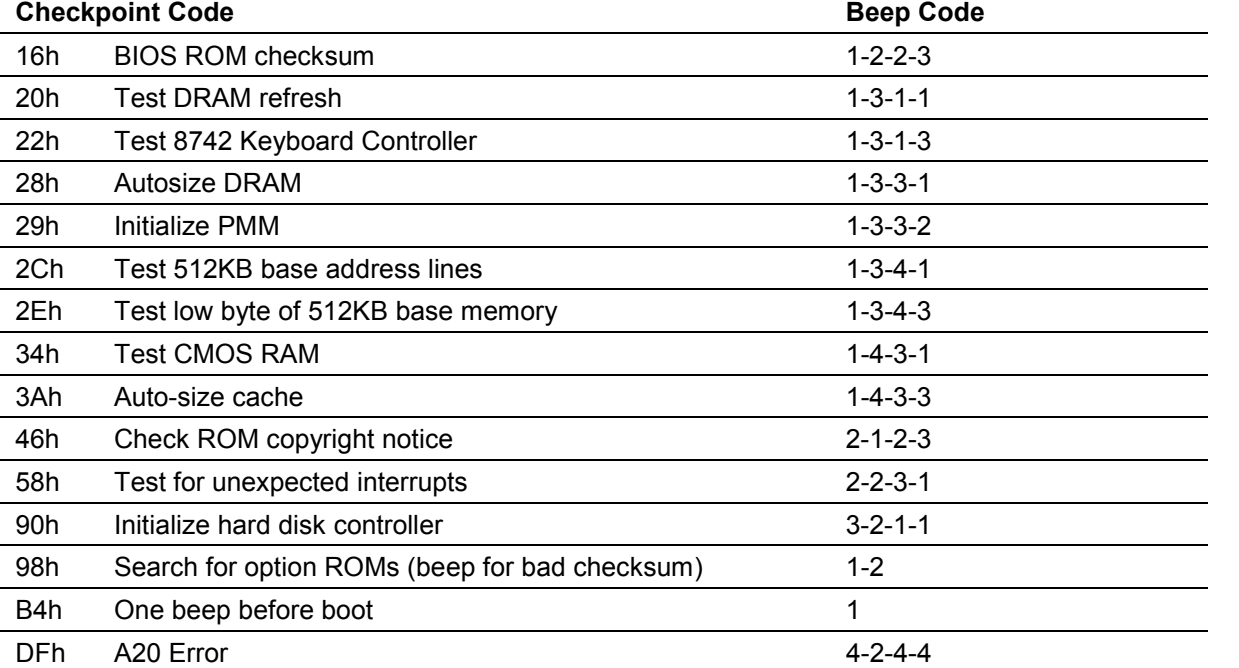

#### **BIOS POST Checkpoint Codes**

## <span id="page-36-0"></span>5 Customer Support

RadiSys Online Support can be found at [www.radisys.com](http://www.radisys.com/) and includes device drivers, BIOS updates, support software and documentation. See the Manuals, Drivers & BIOS section.

RadiSys hotline numbers for the US and Canada are

Support: (800) 438-4769 Service: (800) 256-5917

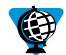

Online specifications and reference material:

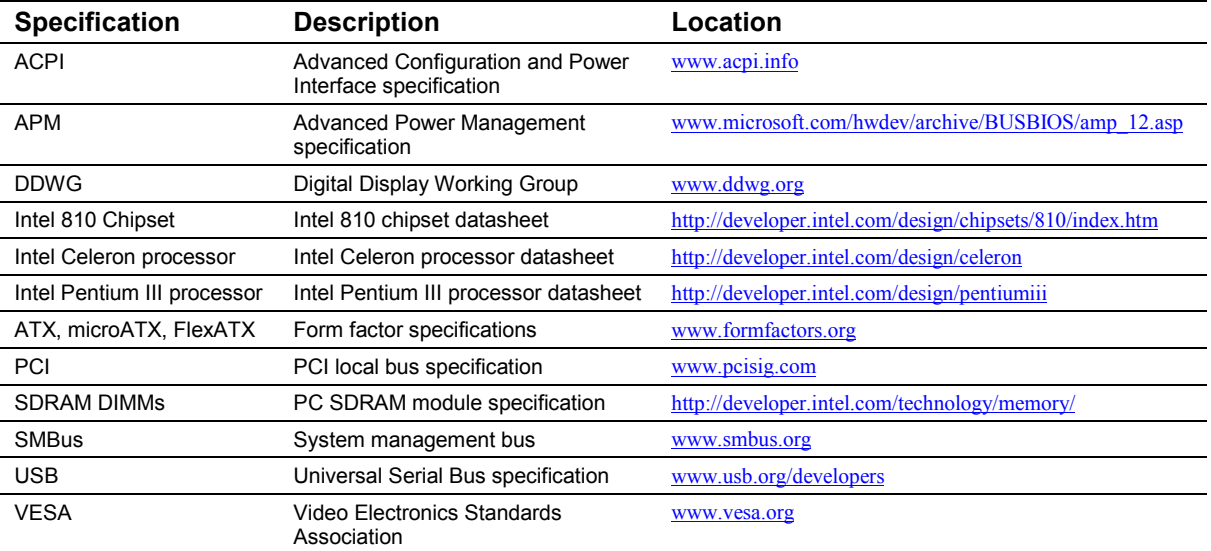

# <span id="page-37-0"></span>Appendix A Technical Reference

## **A.1. I/O Map**

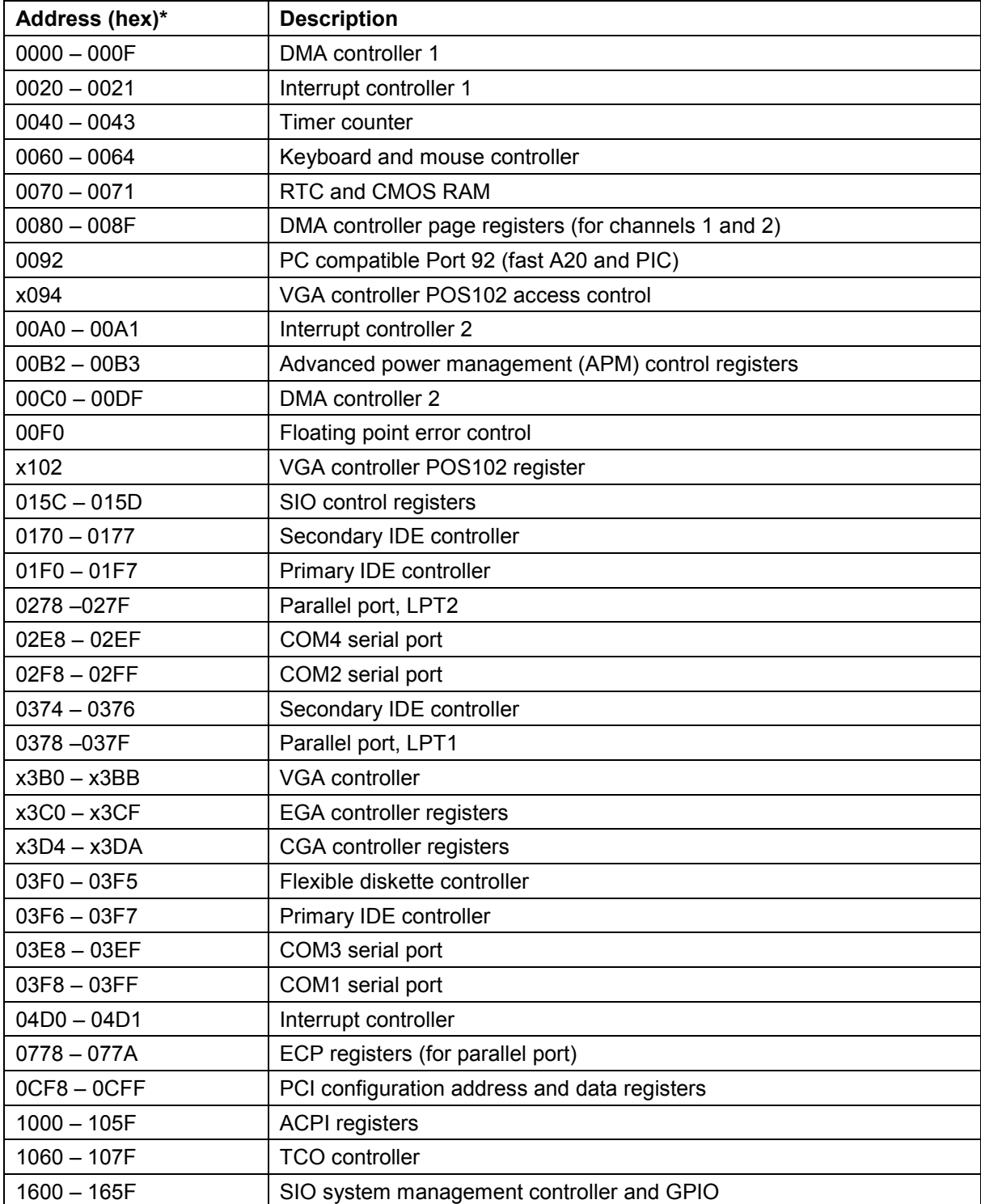

<span id="page-38-0"></span>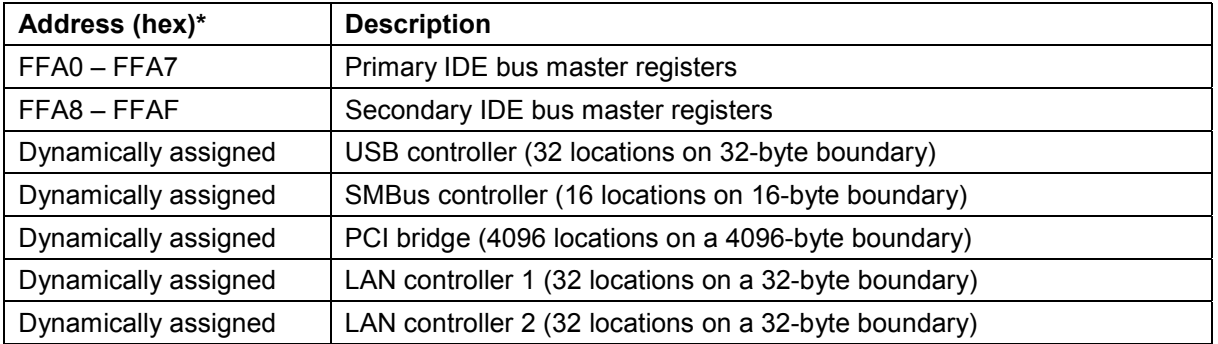

\* An 'x' prefix for the address indicates that only the low-order 10 address bits are decoded.

### **A.2. PCI Interrupt Allocation**

In order to share PCI interrupts efficiently, the routing of the PCI interrupts INTA - INTD to the motherboard interrupts PCIINT0 – PCIINT3 are rotated for each slot. Thus the PCI card INTA signal for PCI slots 1 to 4 are spread across all four motherboard inputs.

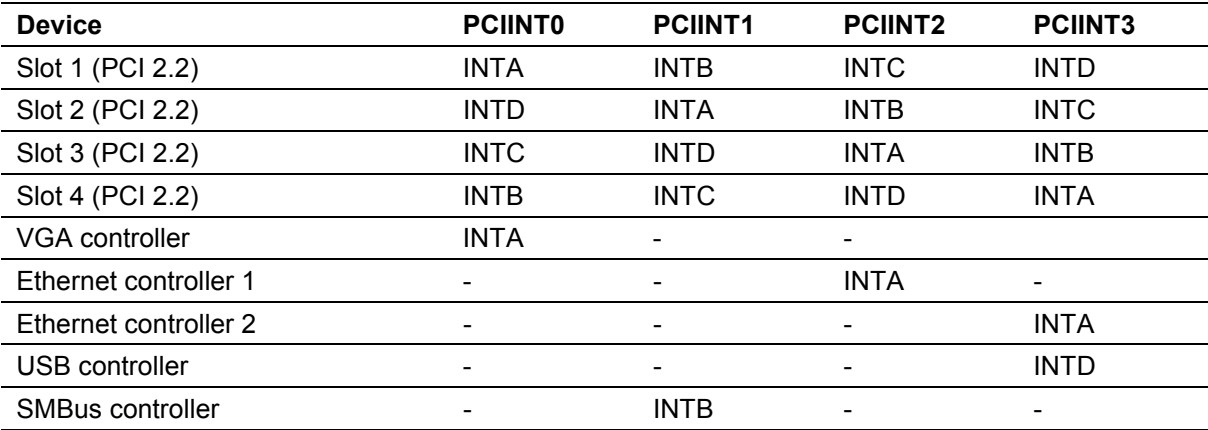

**Example.** From the table above, the INTA interrupt from a card plugged into slot 2 would be routed to the motherboard PCIINT1.

### **A.3. PCI Device Assignments**

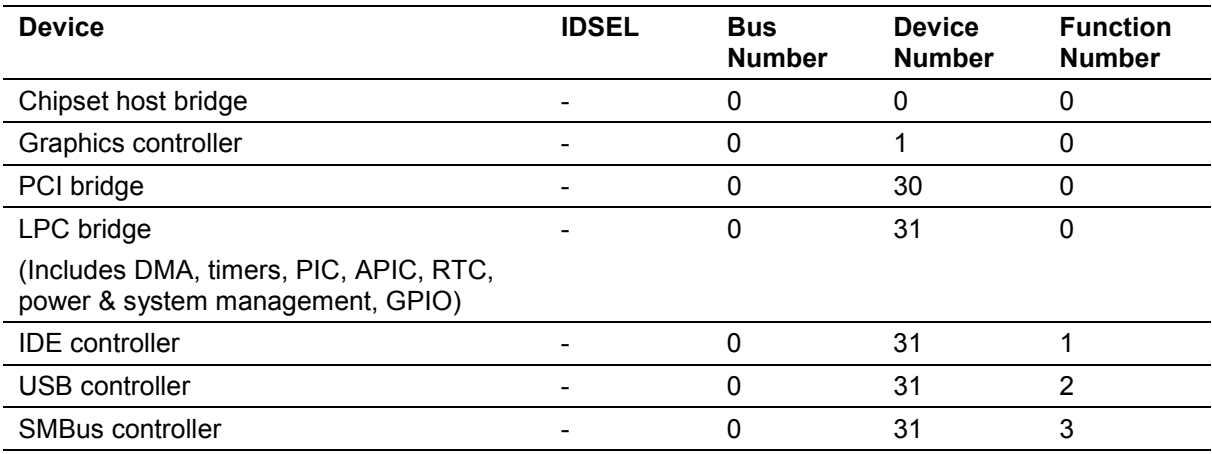

<span id="page-39-0"></span>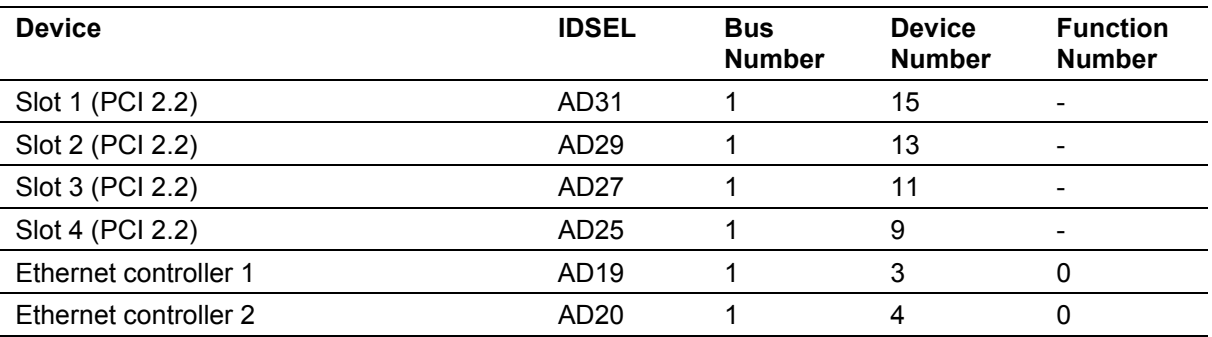

Note that the PCI slots and the Ethernet controllers are behind a virtual bridge implemented by the chipset ICH. Each device therefore resides on PCI bus 1.

### **A.4. ISA Interrupt Allocation**

Whilst the motherboard does not include an ISA bus, it includes an ISA-compatible interrupt controller (PIC) in order to be compatible with AT standard architecture. The interrupts are allocated as described in the table below.

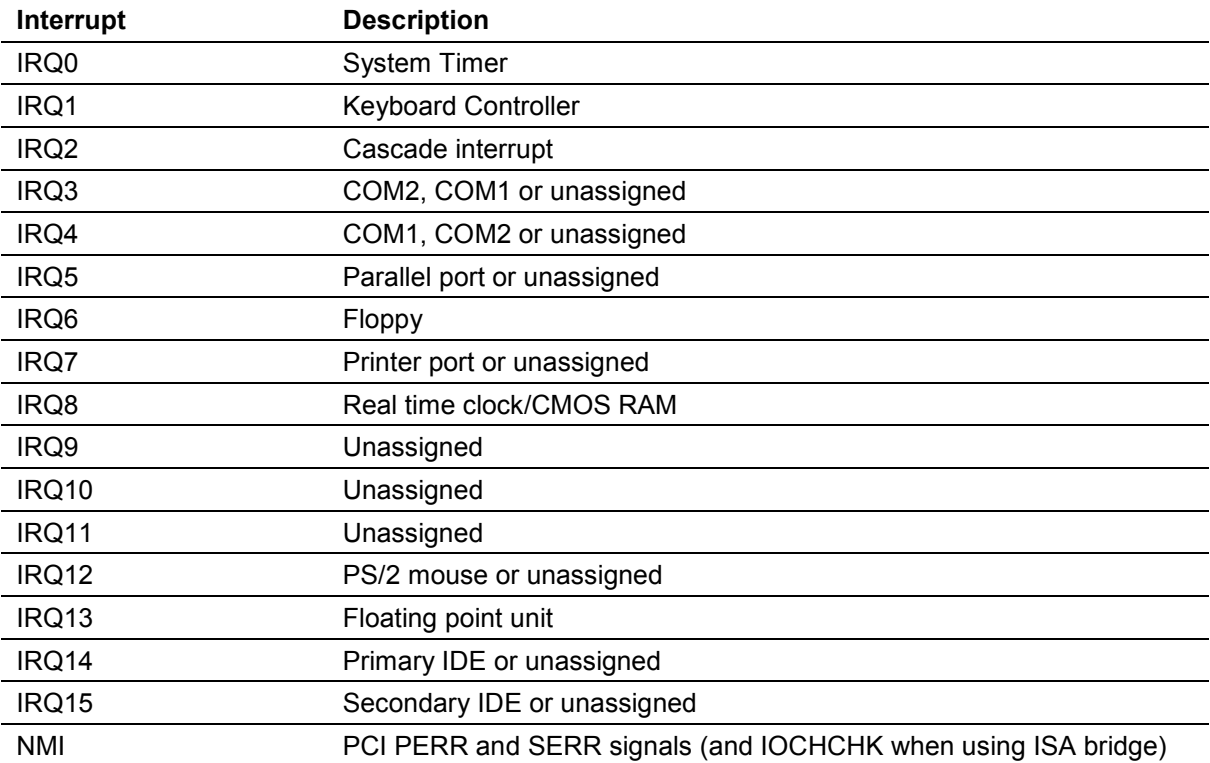

### <span id="page-40-0"></span>**A.5. ISA DMA Channel Allocation**

Whilst the motherboard does not support an ISA bus, it includes an ISA-compatible DMA controller in order to be compatible with AT standard architecture. The DMA channels are allocated as described in the table below.

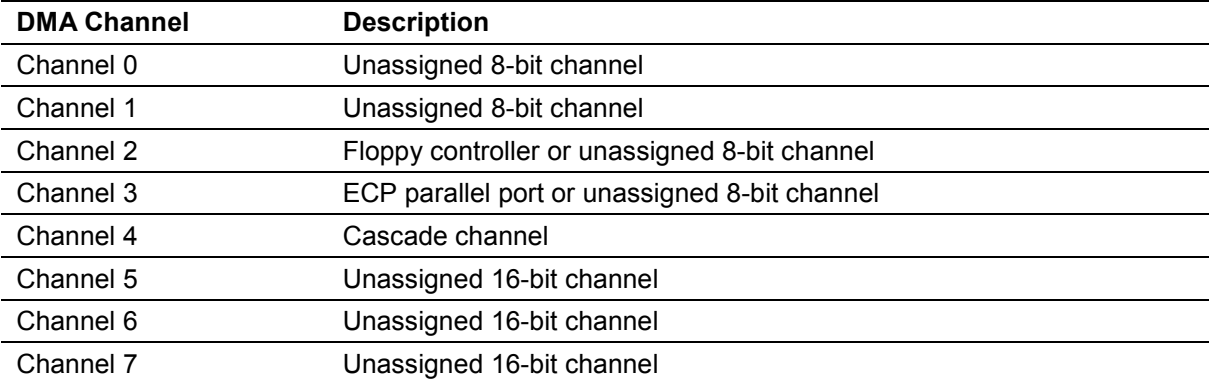

### **A.6. SMBus Resource Allocation**

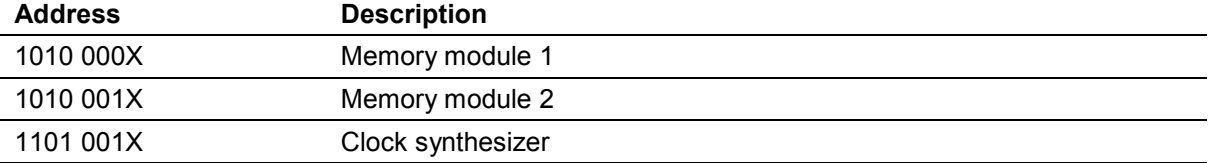

### <span id="page-41-0"></span>**A.7. BIOS Organization**

The BIOS ROM is a 4Mbit device containing eight symmetrical 64KB blocks. The diagram below shows how the ROM is used to store code and control information. The addresses shown refer to the ROM image at the top of the 4GB-address space. Note that the system BIOS segment is compressed in this image. When the BIOS runs, the code is uncompressed in real-time and the resulting code and data image is found at physical address 0E0000h through 0FFFFFh. The diagram includes the map for products that contain an 8Mbit ROM where fitted although this is not fitted as standard.

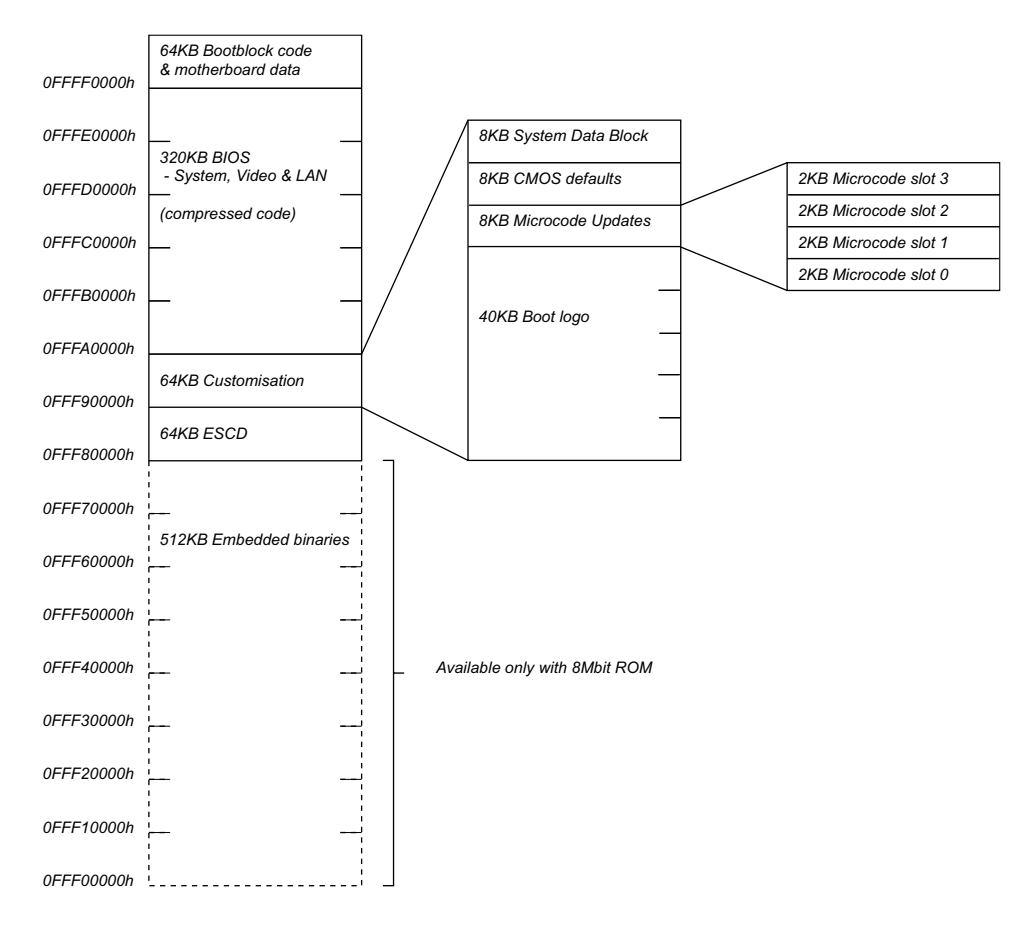

# <span id="page-42-0"></span>Appendix B Connector Descriptions

#### **B.1. Connector Part Numbers**

The various motherboard connectors are listed in the table below along with the part number of one of the approved vendors. The list is intended to assist in the selection of mating connectors.

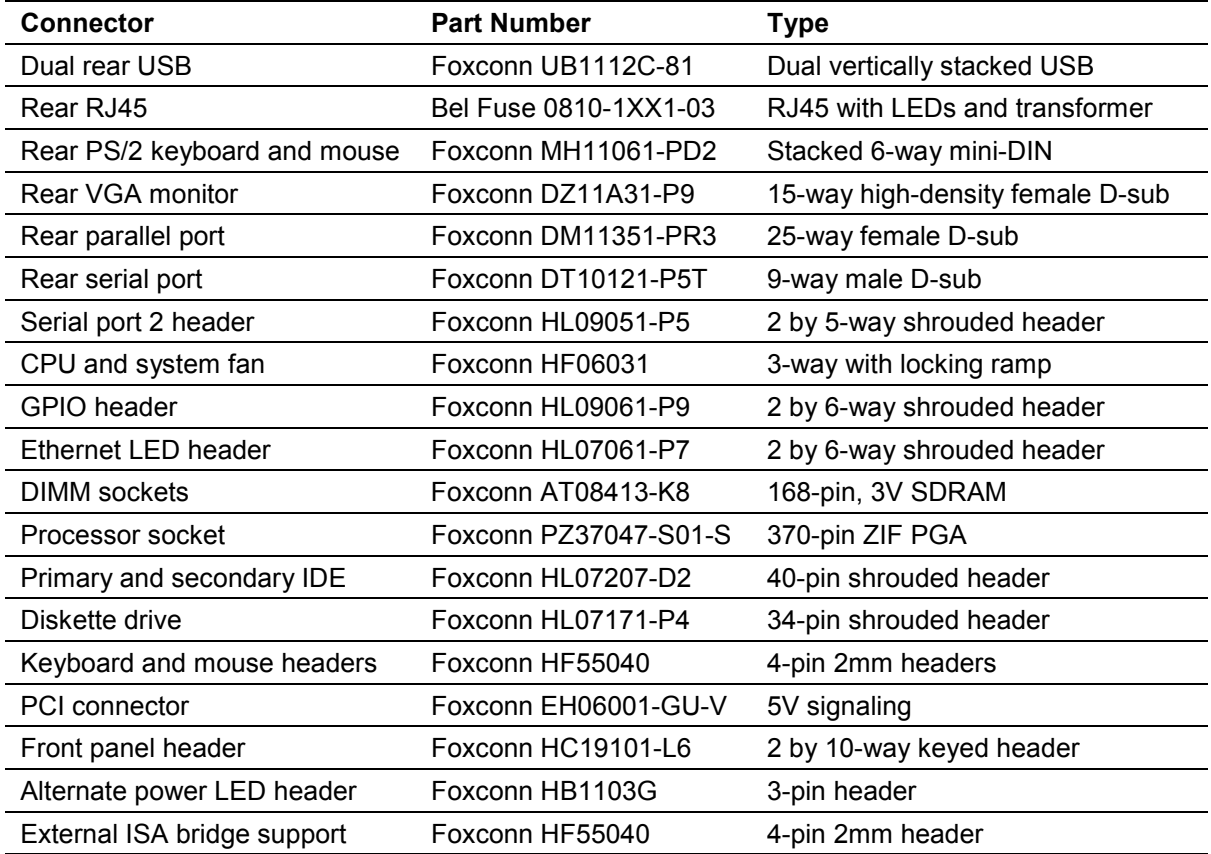

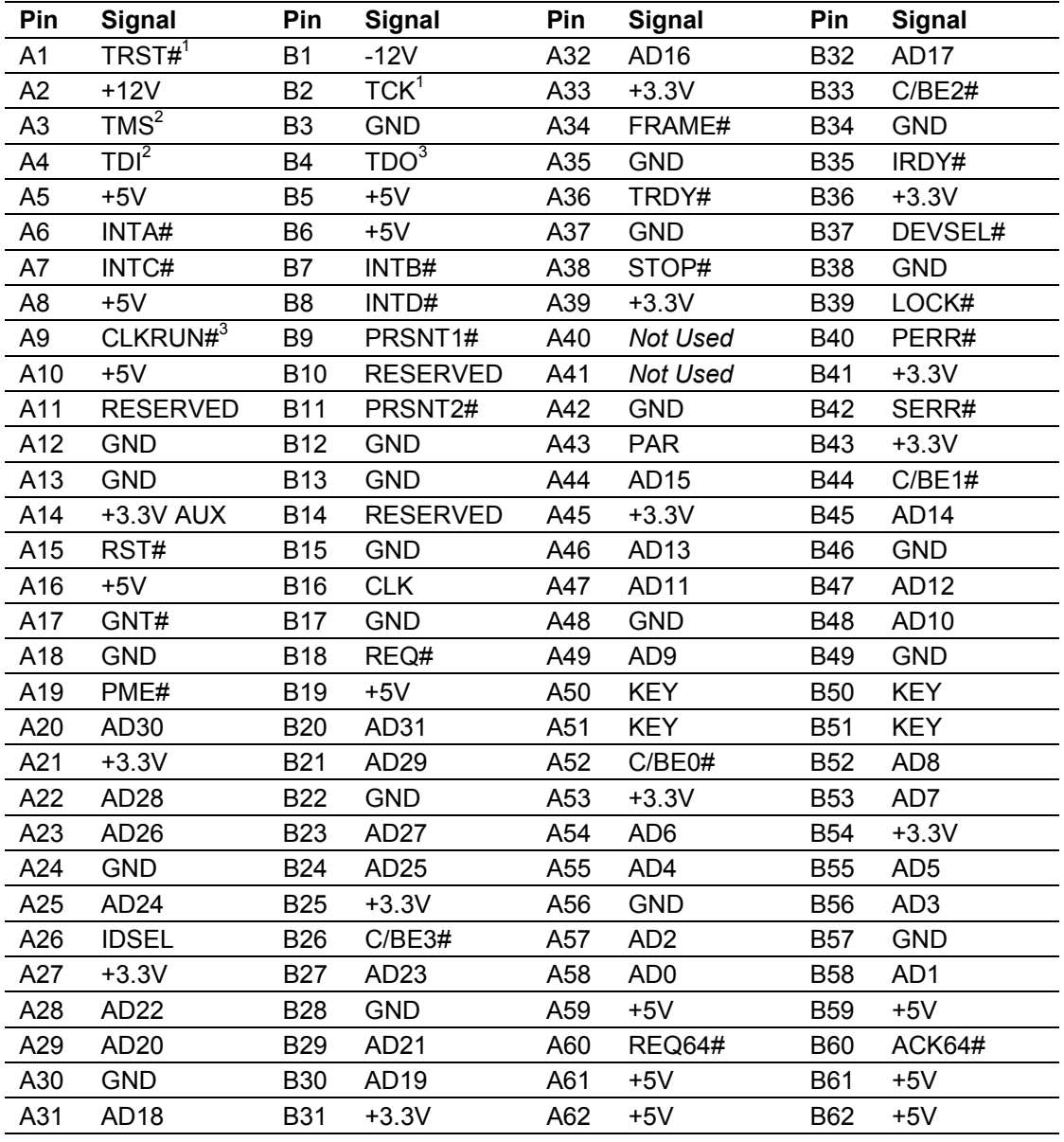

## <span id="page-43-0"></span>**B.2. PCI Expansion Slot**

**PCI connector pin-out deviations when riser support is enabled**

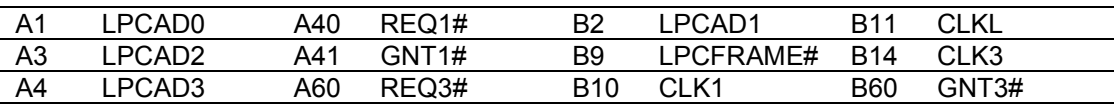

-

<sup>&</sup>lt;sup>1</sup> Not used but pulled low

<sup>&</sup>lt;sup>2</sup> Not used but pulled high to  $+5V$ 

<sup>&</sup>lt;sup>3</sup> Not connected

## <span id="page-44-0"></span>**B.3. ATX Power Supply**

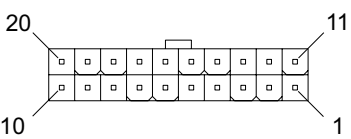

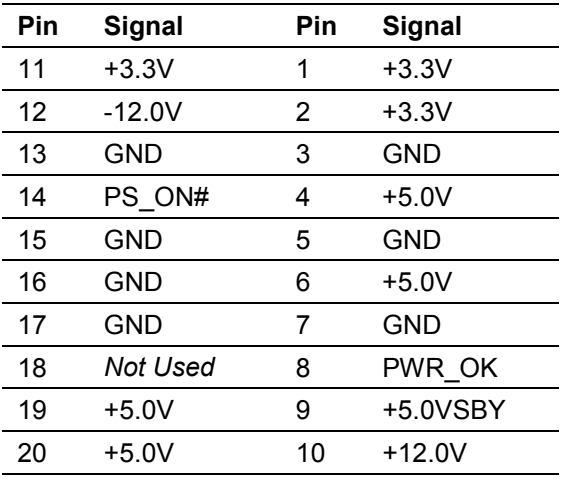

### **B.4. Front Panel Header**

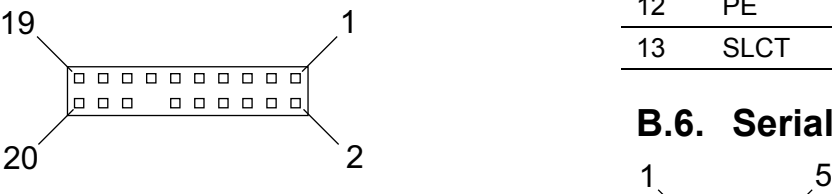

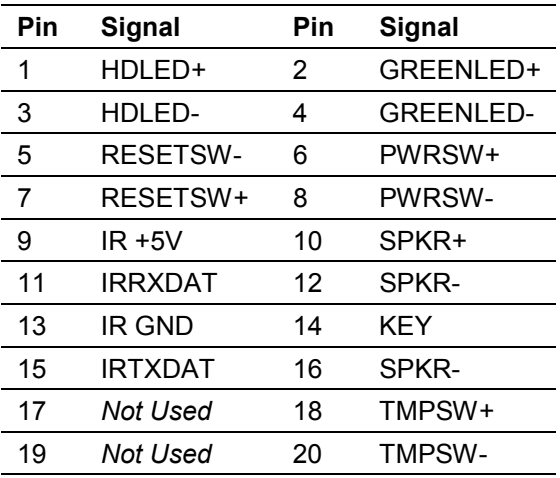

### **B.5. Parallel Port**

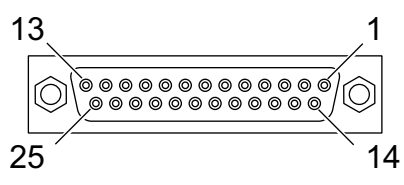

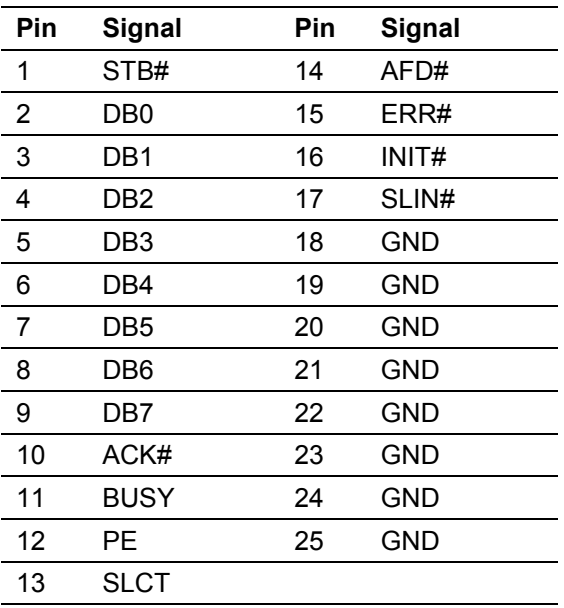

### **B.6. Serial Port 1**

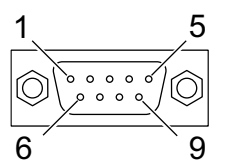

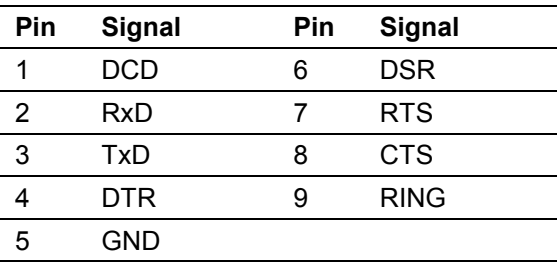

<span id="page-45-0"></span>**B.7. Serial Port 2**

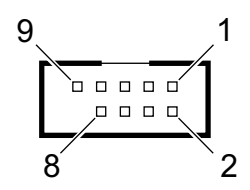

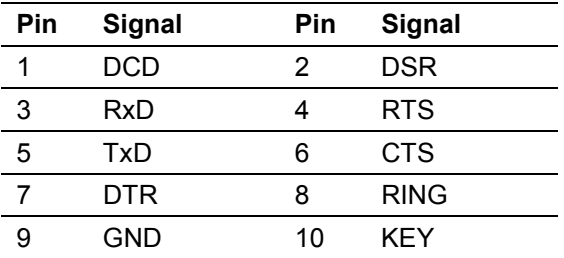

### **B.8. VGA Monitor**

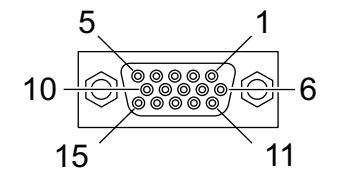

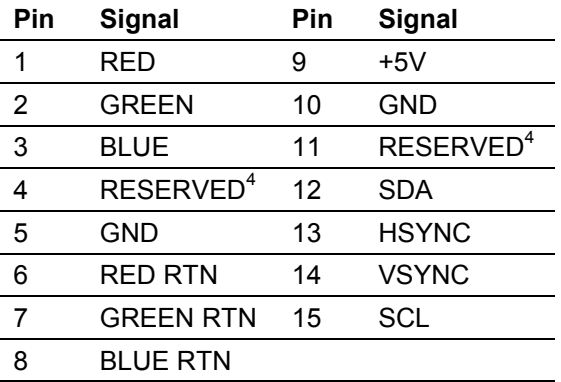

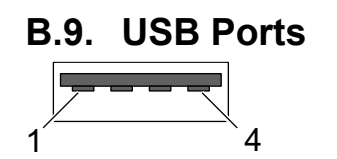

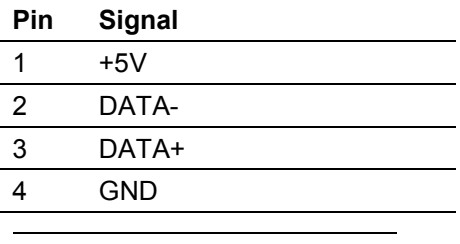

 $4$  Pulled high to  $+5V$ 

## **B.10. RJ45 Ethernet Ports**

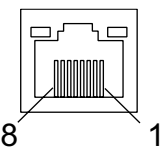

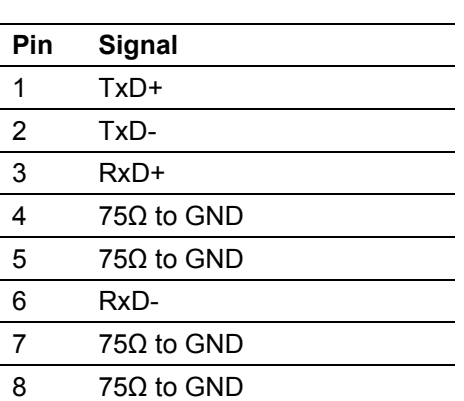

## **B.11. PS/2 Keyboard**

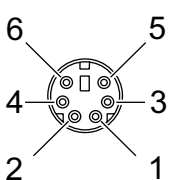

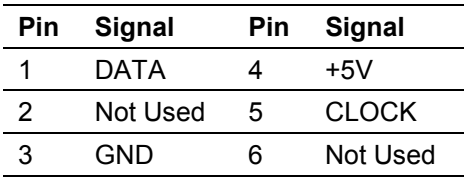

### **B.12. PS/2 Mouse**

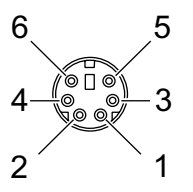

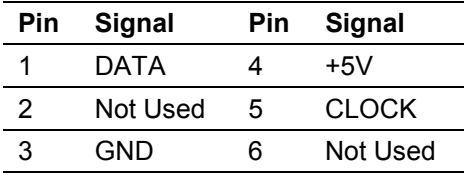

## <span id="page-46-0"></span>**B.13. Keyboard Header**

1  $^{4}$ `oooo

| <b>Pin</b> | Signal       |
|------------|--------------|
|            | $+5V$        |
| 2          | DATA         |
| 3          | <b>GND</b>   |
|            | <b>CLOCK</b> |

### **B.14. Mouse Header**

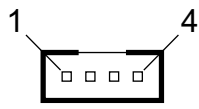

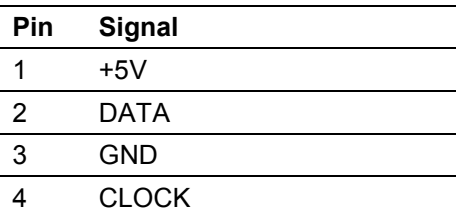

### **B.15. General Purpose I/O**

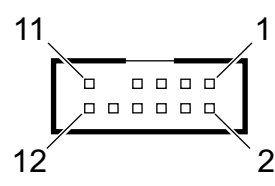

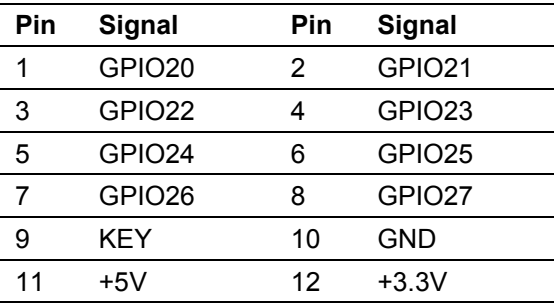

### **B.16. IDE Drive Headers**

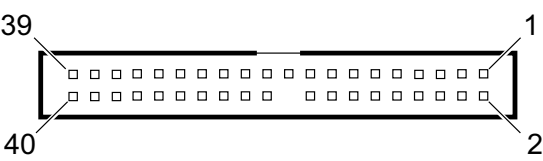

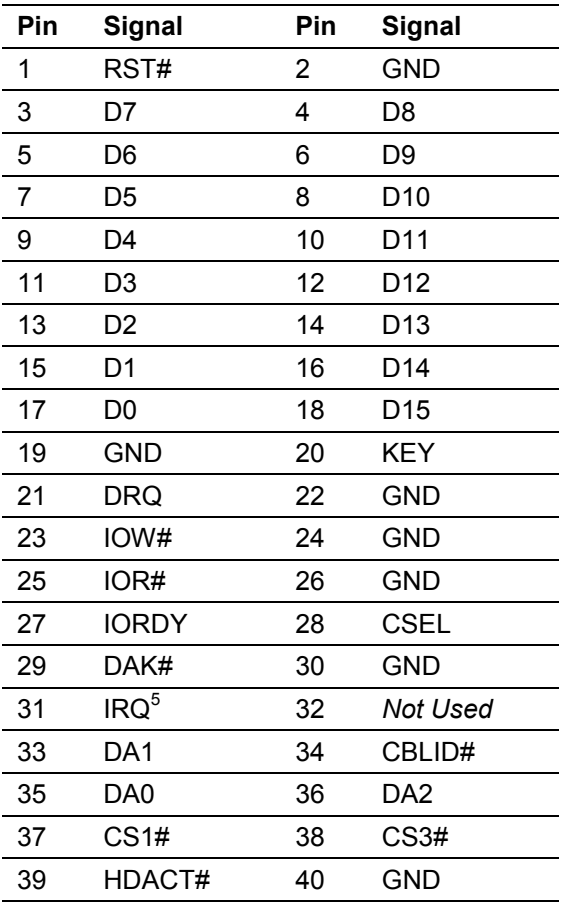

<sup>5</sup> IRQ14 for Primary, IRQ15 for Secondary

l

### <span id="page-47-0"></span>**B.17. Diskette Drive Header**

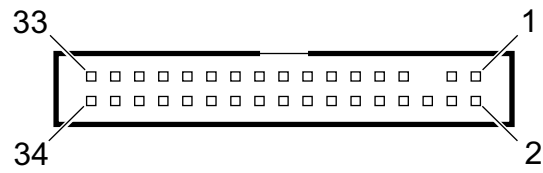

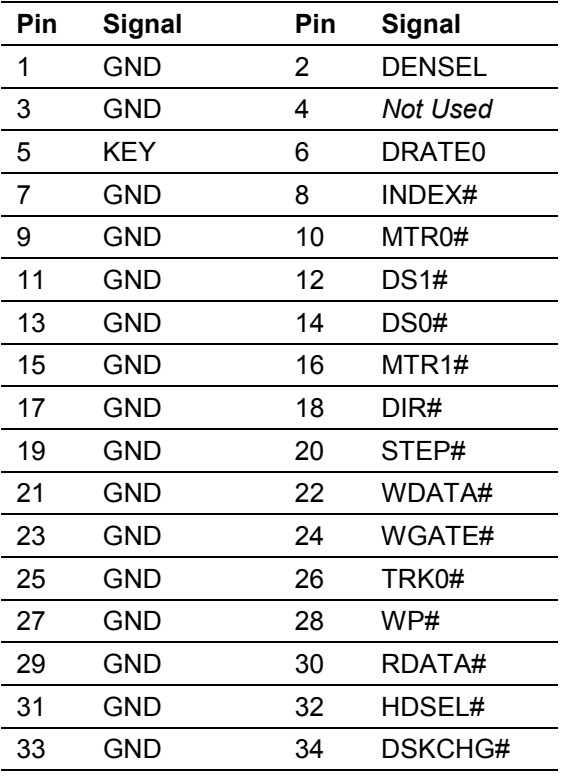

### **B.18. Ethernet LED Header**

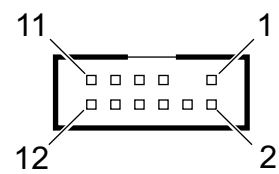

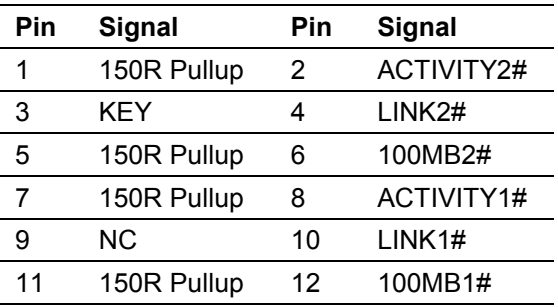

### **B.19. ISA Bridge Support**

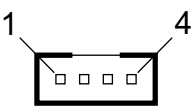

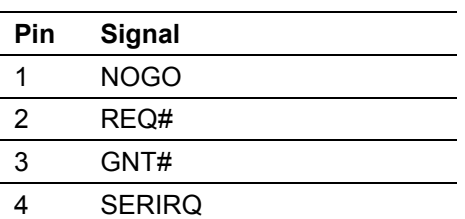

### **B.20. Alternate Power LED**

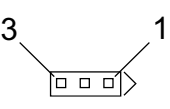

- **Pin Signal**
- 1 GREENLED+
- 2 KEY
- 3 YELLOWLED+

#### **B.21. Processor Fan**

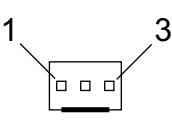

- **Pin Signal**
- 1 GND
- 2 POWER
- 3 TACH#

### **B.22. System Fan**

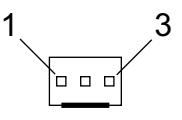

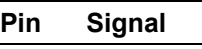

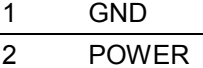

- 
- 3 TACH#